#### **BAB I**

#### **PENDAHULUAN**

#### A. Latar belakang

Media pembelajaran merupakan suatu alat atau perantara dalam proses belajar mengajar dengan maksud mengefektifkan komunikasi antara guru dan siswa. Hal ini sangat membantu guru dalam mengajar dan memudahkan siswa dalam memahami materi pelajaran. Media pembelajaran diharapkan dapat memberikan motivasi belajar, memperkuat daya serap dan referensi belajar siswa.

Masih banyak sekolah-sekolah yang hanya meningkatkan aspek kognitif saja dan kurang memandang persoalan motivasi belajar siswa. Terutama pada mata pelajaran Dalam pembelajaran tematik terdapat beberapa subtema yang didalamnya membuat beberapa materi Pembelajaran, salah satunya adalah Pembelajaran 6 kelas IV .

Pembelajaran 6 kelas IV adalah salah satu mata pemelajaran yang ada dalam kurikulum 2013 dan berlaku untuk Sekolah Dasar (SD). Pada pembelajaran 6 peserta didik akan mempelajari 2 mata pelajran yakni bahasa Indonesia dan SBdP . Dalam praktiknya semua mata pelajaran pada pembelajaran 6 terintegrasi satu dengan lainnya. Hal ini dikarenakan kurikulum 2013 tersusun dalam tema-tema yang didalamnya ada beberapa pelajaran. Setiap pembelajaran yang berlangsung, akan disampaikan untuk satu hari efektif kegiatan belajar mengajar.

Dalam menyampaikan materi tersebut metode penyampaianya sering kali guru menggunakan media klasik seperti buku, papan tulis, maupun diktat sebagai sarana pembelajaran. Metode seperti ini dirasa kurang menarik dan masih belum dapat memaksimalkan proses pembelajaran dan tujuan secara optimal, sehingga membuat siswa malas untuk belajar dan pembelajaran pun menjadi kurang efektif karena siswa tidak dapat menerima materi yang disampaikan oleh guru. Terlebih lagi, dengan diberlakukannya pembelajaran tematik pada tahun ajaran ini membuat pendidik atau guru mengalami kesulitan dalam menyampaikan materi dikarenakan materi yang harus disampaikan cukup banyak.

Dalam dunia pendidikan, teknologi direpresentasikan dalam bentuk visual untuk menunjang pemahaman yang diarahkan kepada pelajar karena gambar visual lebih

mudah ditangkap oleh generasi muda sekarang. Supaya siswa dapat menerima materi yang disampaikan dibutuhkan metode penyampaian yang menarik sehingga membuat siswa mudah memahami materi yang disampaikan. Oleh karena itu media pembelajaran interaktif bisa menjadi salah satu pilihan sebagai media penyampaian materi pada siswa.

Berdasalkan hasil pengamatan di SD IT Anak Sholeh Jogjakarta kelas IV, Di tinjau dari aspek pembelajarannya SD tersebut belum menggunakan cara belajar dengan menggunakan aplikasi belajar berbasis multimedia pada pembelajaran tematik. Dengan ini kami membuat sebuah aplikasi belajar yang interaktif untuk menunjang ketuntasan dan pemahamaan siswa terhadap materi pembelajaran yang cenderung membosankan menjadi lebih seru dan interaktif.

Sangat penting untuk melakukan metode ini kepada siswa agar proses belajar berjalan dua arah, sehingga guru menilai kompetensi belajar siswa sampai di tahap kemampuan yang mana. Dalam hal ini mengembangan model belajar yang pasif menjadi belajar yang lebih interaktif dengan memanfaatkan teknologi pada masa sekarang ini.

#### B. Identifikasi Masalah

Dengan ini yang menjadi identifikasi masalah ialah:

- 1. Pendidik/guru kesulitan dalam menyampaikan materi tematik yang memuat beberapa materi yang dicampur menjadi satu. Sehingga membuat beberapa materi dalam 1 pembelajaran tidak dapat disampaikan dengan baik.
- 2. Sistem pembelajaran yang digunakan masih menggunakan metode lama, yakni guru hanya menjelaskan materi dengan menggunakan papan tulis sebagai media penyampaian materi. Sehingga membuat siswa menjadi kurang tertarik dan malas untuk belajar di ruang kelas.
- 3. Di SD IT Anak Sholeh Jogjakarta kelas IV belum menggunakan multimedia pembelajaran pada materi tematik pembelajaran 6 yang berisi materi Bahasa Indonesia dan SBd Psehingga proses belajar masih pasif .

#### C. Batasan Masalah

Agar proyek ini dapat mencapai tujuan yang diharapkan dan berkaitan dengan identifikasi masalah diatas serta memperhitungkan kepaduan waktu dan kemampuan, maka dalam proyek ini diberi beberapa batasan masalah, yaitu:

- 1. Materi yang dirangkum dalam media pembelajaran interaktif ini hanya berisi materi yang terkandung dalam tema 6 subtema 2 kelas 4 Sekolah Dasar.
- 2. Aplikasi diakses dengan menggunakan ponsel berbasis android (.apk)

#### D. Rumusan Masalah

Dari uraian di atas yang meliputi latar belakang dan identifikasi masalah, maka diperoleh suatu rumusan masalah yaitu,

- 1. Bagaimana merancang dan membangun Media Pembelajaran Interaktif materi Pembelajaran 6 SD IT Anak Sholeh.
- 2. Bagaimana mengelola Media Pembelajaran Interaktif oleh Guru pengampu mata pelajaran.
- 3. Apakah Media Pembelajaran Interaktif tersebut sudah sesuai dengan bahan ajar yang ada di SD IT Anak Sholeh.

#### E. Tujuan Adapun tujuan Kerja Praktek yang dilakukan di SD IT Anak Sholeh adalah:

- 1. Merancang dan membuat sebuah Media Pembelajaran Interaktif di SD IT Anak Sholeh.
- 2. Mempermudah guru dalam menyampaikan materi pembelajaran kepada siswa di kelas.
- 3. Sebagai pengembangan kemampuan dalam pembuatan Media Pembelajaran berbasis multimedia pada Unity.

#### F. Manfaat KP

Adapun manfaat yang diharapkan dari pengembangan media pembelajaran interaktif di SD IT Anak Sholeh adalah:

Manfaat dari Kerja Praktek untuk instansi SD IT Anak Sholeh:

- Menemukan metode yang tepat untuk proses belajar di SD tersebut
- Meningkatkan citra sekolah
- Meningkatkan hubungan antara SD IT AnK Sholeh dengan Universitas Ahmad Dahlan
- Menberikan konstribusi kepada mahasisiwa KP

Manfaat KP untuk Mahasiswa:

- Mengasah keterampilan yang di berikan universitas, menambah keterampilan, pengetahuan, gagasan – gagasan seputar dunia instansi yang professional dan handal.
- Membentuk pola pikir mahasiswa agar terkonstruktif baik serta memberikan pengalaman dalam dunia kerja.
- Menjalin kerja sama yang baik antara sekolah dan universistas, baik dalam
- Meningkatkan efisiensi waktu dan tenaga dalam mendidik dan melatih tenaga kerja yang berkualitas.
- Sebagai bentuk pengakuan dan penghargaan bahwa pengalaman kerja sebagai bagian dari proses pendidikan.
- Mempersiapkan sumber daya manusia berkualitas yang sesuai dengan kebutuhan di era teknologi informasi dan komunikasi terkini.

#### **BAB II GAMBARAN**

#### **SD IT ANAK SHOLEH**

#### A. Umum

#### Profil SD IT Anak Sholeh

Sekolah Dasar Islam Terpadu (SDIT) Anak Sholeh Sedayu adalah suatu lembaga pendidikan yang dikelola oleh yayasan Mitra Masyarakat Madani (M3) Sedayu Bantul. SD IT Anak Sholeh mulai beroperasi pada tanggal 07-08-2014. SD IT Anak Sholeh adalah sekolah berkualitas tetapi terjangkau, dengan pola full day school digabungkan dengan konsep sekolah alam. Sekolah ini memadukan kurikulum nasional dengan kurikulum khas yang sarat dengan nilai-nilai keislaman. Metode belajarnya mengusung konsep mastery learning (belajar tuntas), joyfull learning (belajar menyenangkan), learning doing (belajar sambil melakukan), dan creative learning (belajar dengan kreatif). Menjadi pusat pendidikan dasar bermutu serta berprestasi tingkat nasional merupakan tujuan SD IT Anak Sholeh dalam membangun Pendidikan.

#### Visi SD IT Anak Sholeh

Menjadi sekolah hijau yang unggul dalam pembinaan akhlak, intekektualitas dan kreativitas untuk menjadi dasar dalam pembentukan generasi robbani.

#### Misi SD IT Anak Sholeh

- 1. Menyelenggarakan kegiatan kecintaan pada alam yang terprogram untuk menghasilkan karakter kuat pada sekolah hijau.
- 2. Menyelenggarakan Pendidikan yang berkualitas dan terbakukan sesuai dengan kurikulum JSIT, nasional dan internasional dengan dilandasi nilainilai kealaman sehingga mampu menyiapkan dan mengembangkan SDM berakhlakul karimah dan kreatif di bidang IPTEK.
- 3. Menjadikan ketauladanan sebagai dasar dalam setiap aktivitas akademik maupun non akademik di dalam dan luar lingkungan SD IT Anak Sholeh

4. Memberikan bekal dasar tentang pengetahuan agama islam dan pengalamannya sesuai dengan tingkat perkembngan serta menanamkan Pendidikan karater untuk mengikuti Pendidikan di jenjang selanjutnya.

Alamat SD IT Anak Sholeh

jl bandut lor,gunung bulu, Argorejo, kec. Sedayu, Bantul, Daerah Istimewa Yogyakarta 55752

#### Kontak SD IT Anak Sholeh

Website: sditanaksholeh.sch.com

Email : [sditanaksholeh@gmail.com](mailto:sditanaksholeh@gmail.com)

Telephone : 0274855857 /0815-7805-0791

Maps:

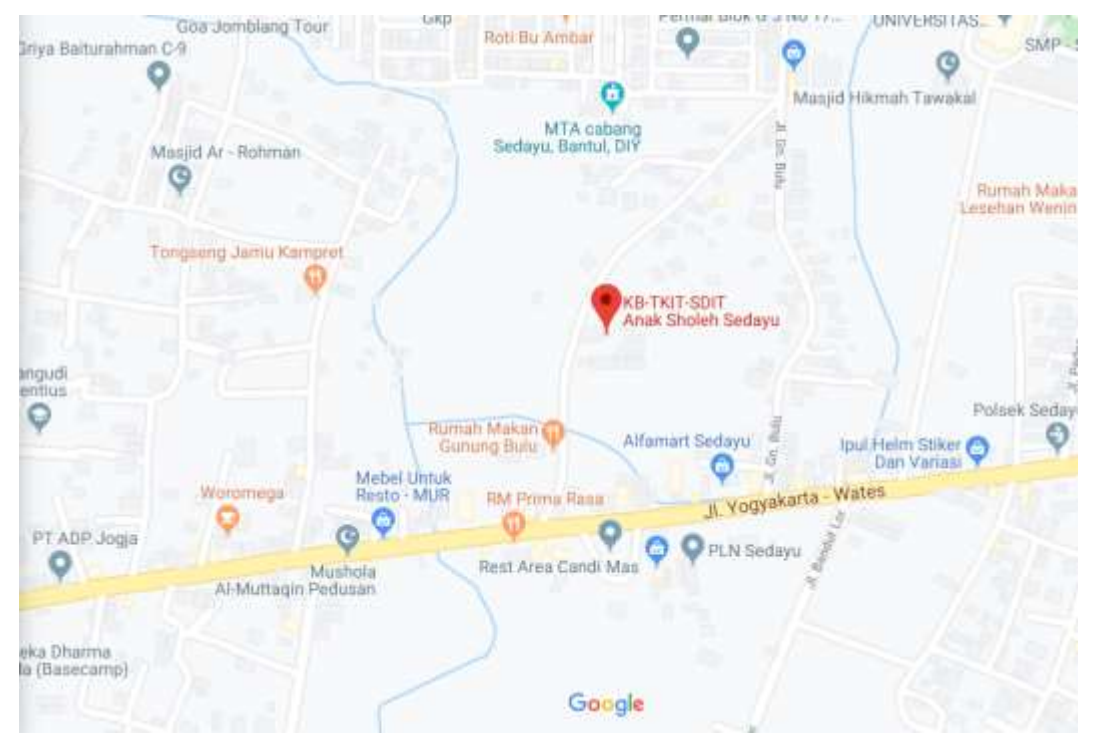

*Gambar 3 1 maps SD IT Anak Sholeh*

#### B. Struktur organisasi SD IT Anak Sholeh

Stuktur organisasi pada SD IT Anak Sholeh mempunyai beberapa pengurus didalamnya yakni terdapat kepala sekolah yang bertugas untuk memimpin suatu sekolah yang dimana diselenggarakan proses belajar mengajar antara guru yang memberi pelajaran dan murid yang menerima pelajaran. Kemudian terdapat guru kelas yang berperan melaksanakan kegiatan pembelajaran, melakukan kegiatan penilaian proses belajar, dan mengisi daftar nilai siswa. Selanjutnya terdapat juga pelatih ekstrakulikular yang bertugas untuk melatih siswa-siswa di SD IT Anak Sholeh.

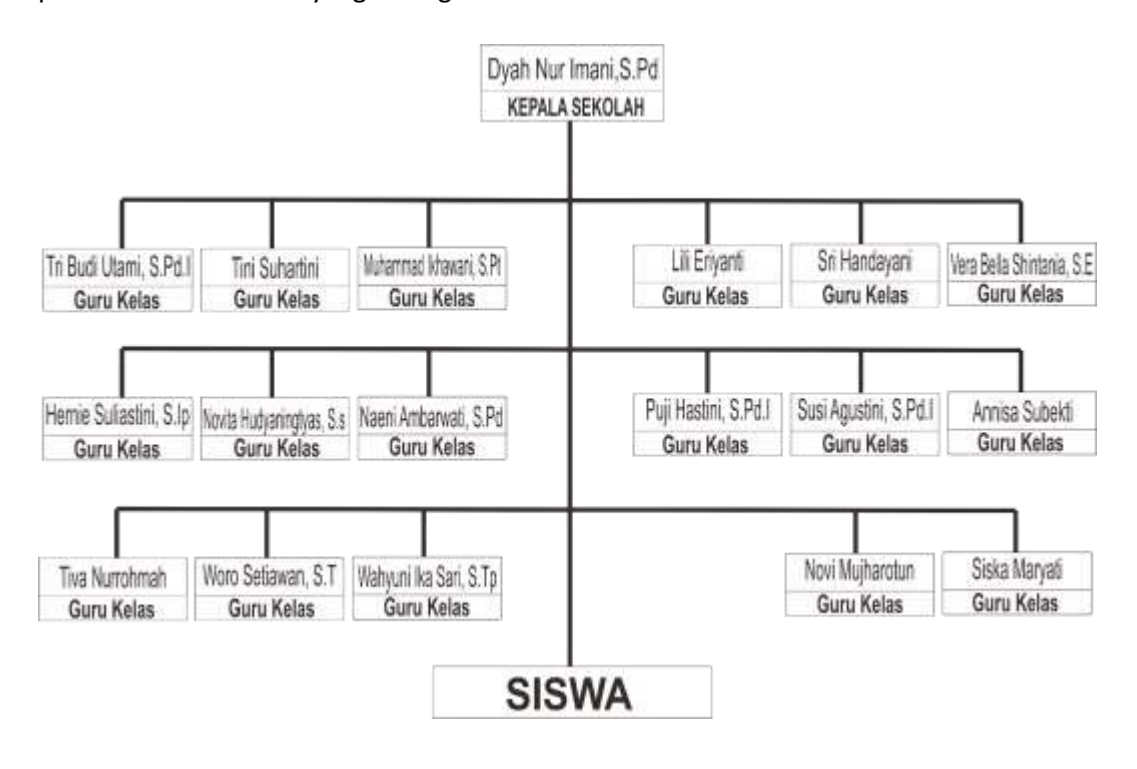

*Gambar 2. 1 struktur organisasi SD IT Anak Sholeh*

C. Sumber Daya Manusia dan Sumber daya Fisik lainnya

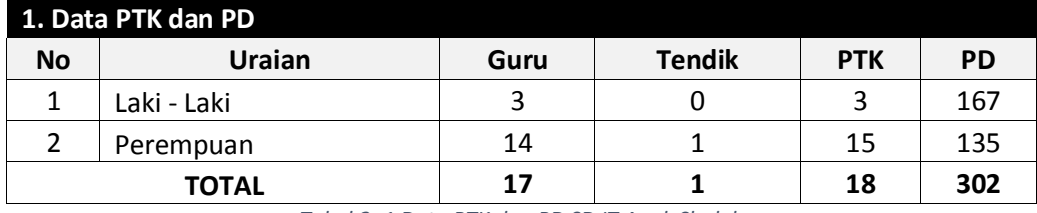

*Tabel 2. 1 Data PTK dan PD SD IT Anak Sholeh*

Penghitungan jumlah PTK adalah yang sudah mendapat penugasan, berstatus aktif dan terdaftar di sekolah induk.

Keterangan:

- 1. PTK = Guru ditambah Tendik
- 2. 2. PD = Peserta Didik

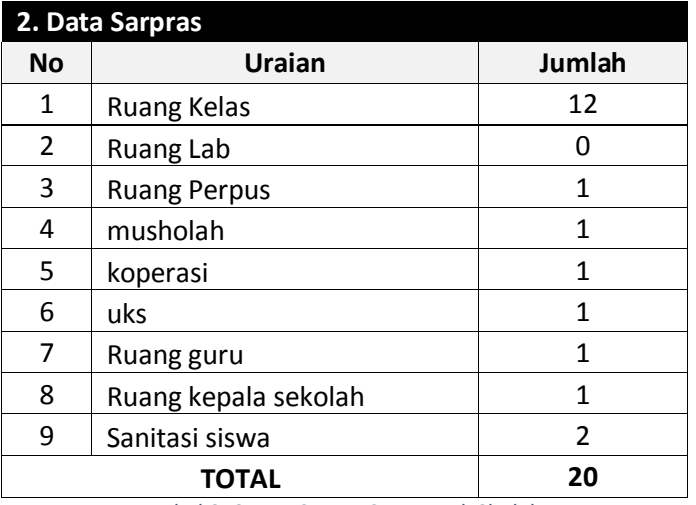

*Tabel 2. 2Data Sarpas SD IT Anak Sholeh*

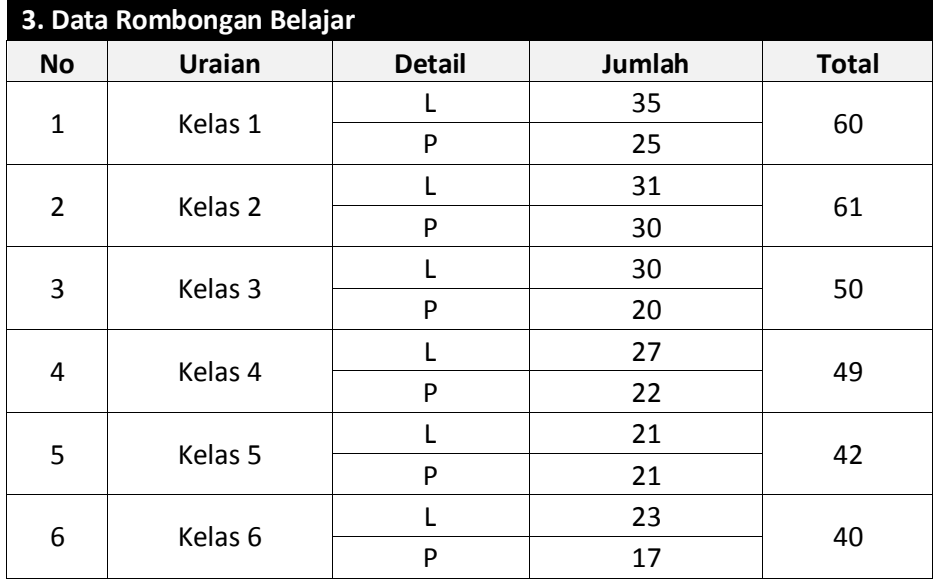

*Tabel 2. 3Data Rombongan Belajar*

#### Daftar guru dan jabatan, SD IT Anak Sholeh

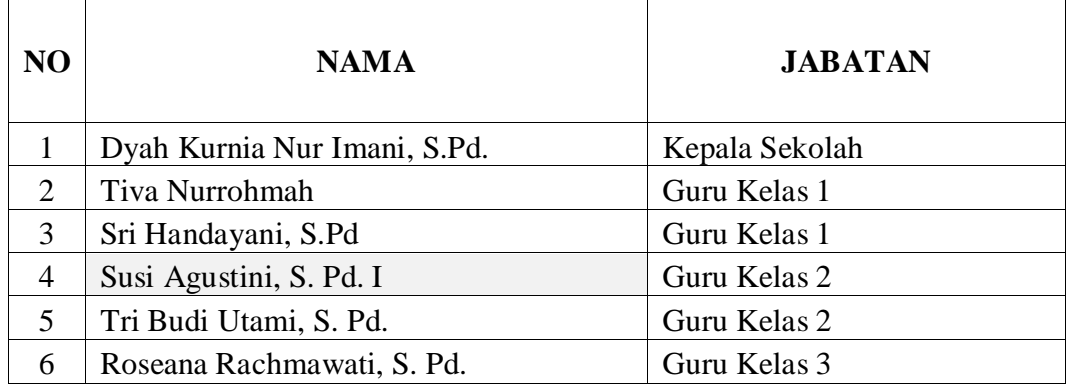

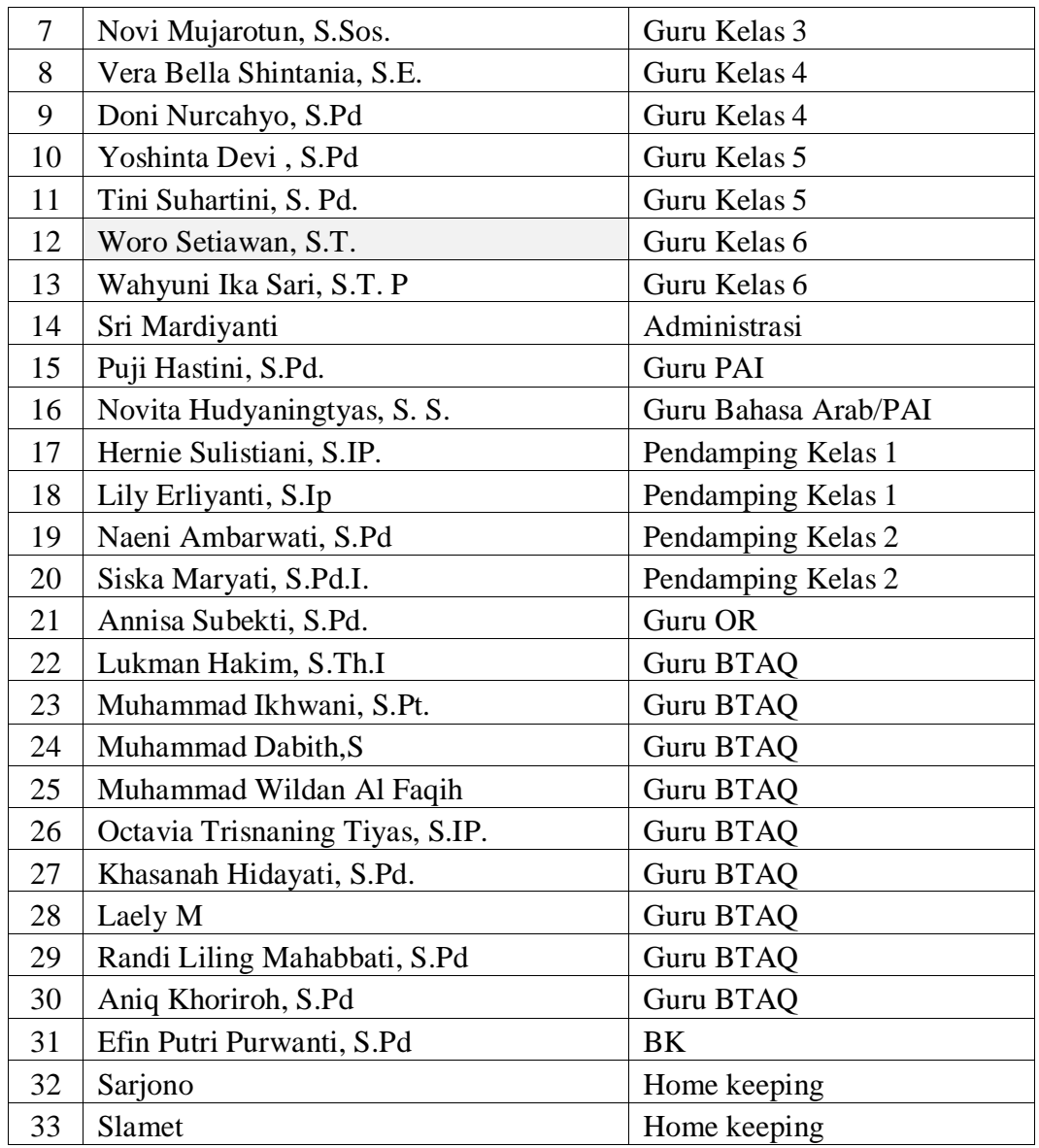

*Tabel 2. 4Data Guru dan jabatannya SD IT Anak Sholeh*

#### D. Proses bisnis saat ini di SD IT Anak Sholeh

Proses Kegiatan Belajar Mengajar (KBM) yang ada di SD IT Anak Sholeh saat ini masih manual yaitu hanya dengan dengan menggunakan media papan tulis, buku, dan diktat-diktat yang ada tanpa memanfaatkan media pembelajaran yang lain.

#### **BAB III**

#### **METODOLOGI KERJA PRAKTEK**

A. Lokasi KP

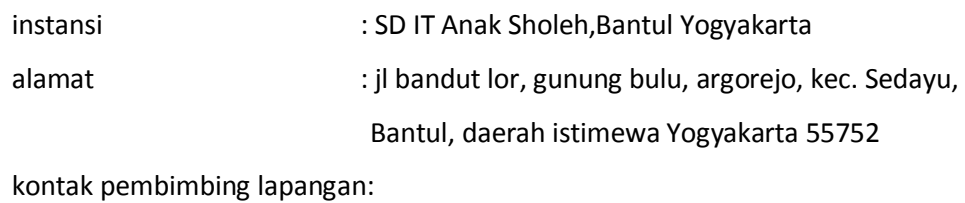

Vera Bella Shintania, S.E. : 0821-3723-9989

B. Metode pengambilan data KP

Metode pengambilan data melalui proses wawancara dengan beberapa guru di

SD IT Anak Sholeh. Terutama guru mata pelajaran tematik kelas IV Sd.

Nama guru yan telah di wawancara:

Ibu Dyah Kurnia Nur Imani, S.Pd , ibu vera Bella dan Ibu Tifa

C. Rancangan jadwal kegiatan KP

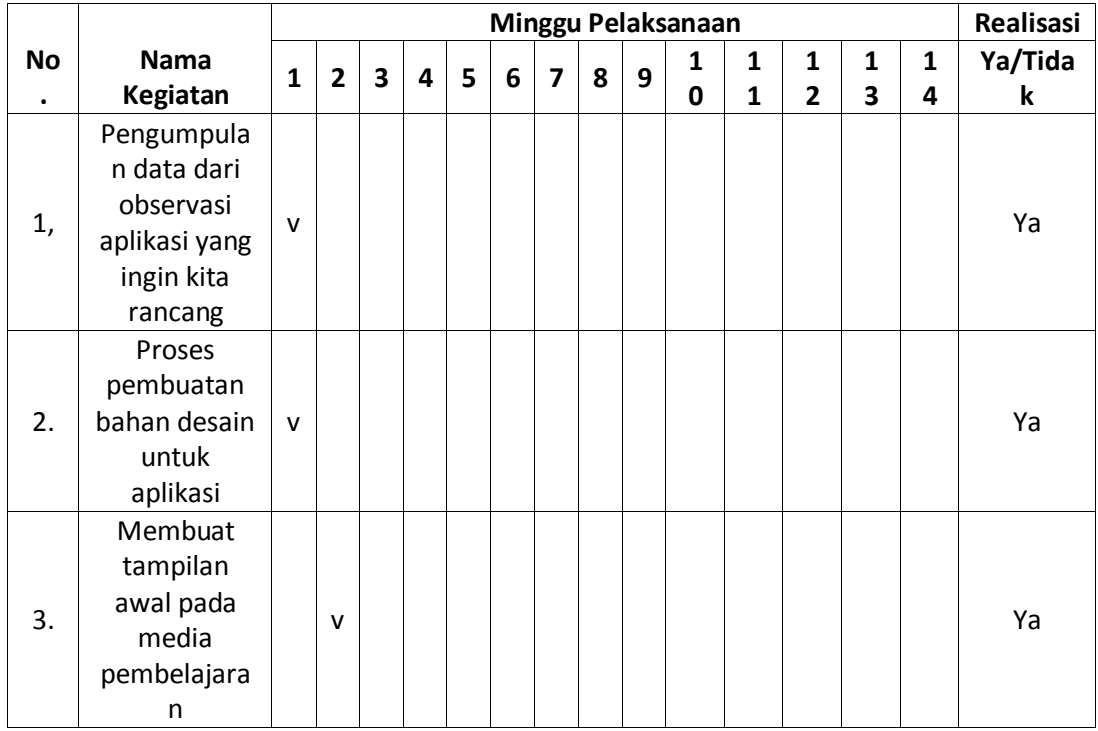

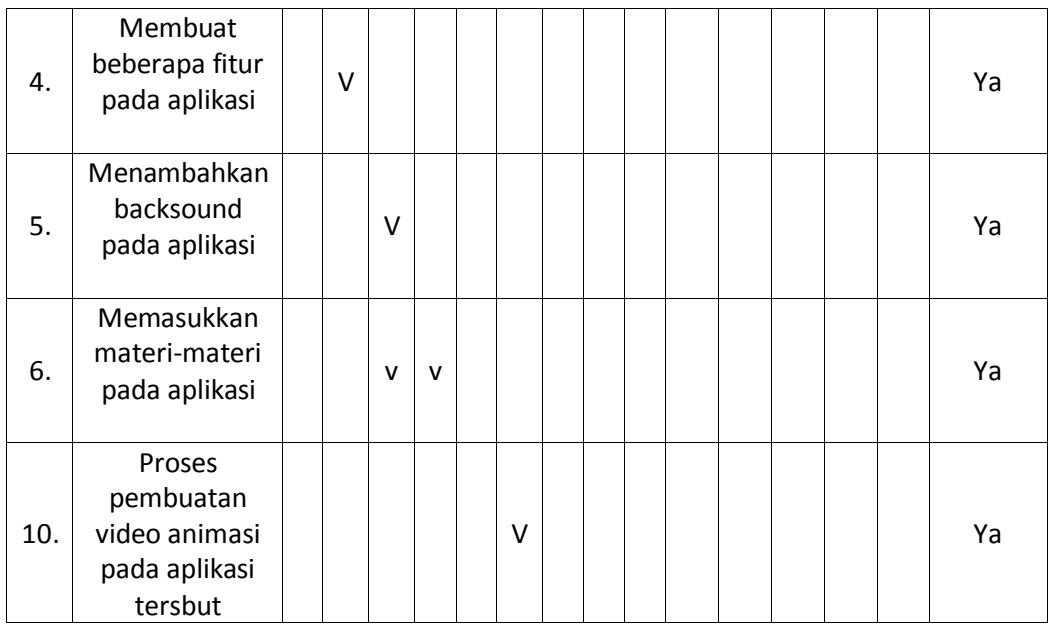

*Table 3 1 rancangan kegiatan KP*

#### D. Rancangan Sistem

Rancangan sistem merupakan langkah dalam merancang atau mendesain suatu sistem yang baik, yang isinya adalah langkah-langkah operasi dalam proses pengolahan data dan prosedur untuk mendukung operasi sistem.

Langkah-langkah yang perlu dilakukan dalam pembuatan rancangan sistem berupa media pembelajaran interaktif kelas 4 untuk siswa SD IT Anak Sholeh adalah sebagai berikut:

1. Merancang Konsep

Perancangan konsep merupakan tahap penentuan secara keseluruhan mengenai perancangan konsep program aplikasi interaktif yang akan dibuat, agar mempunyai tujuan yang jelas untuk memudahkan anak didik dalam mempelajari materi yang diberikan.

2. Desain

Merancang desain dalam pembuatan aplikasi ini adalah untuk menentukan fasilitas apa saja yang akan dimuat dalam aplikasi. Merancang desain dilakukan dengan menyiapkan spesifikasi aplikasi yang rinci dengan merancang menu, design document, storyboard dan diagram navigasi yang dipilih. Rancangan ini adalah sangat penting, guna membuat siswa benar-benar bisa berinteraksi dengan aplikasi multimedia yang dibuat. Berikut adalah rancangan diagram navigasi aplikasi yang sudah digabungkan menjadi 1 kesatuan:

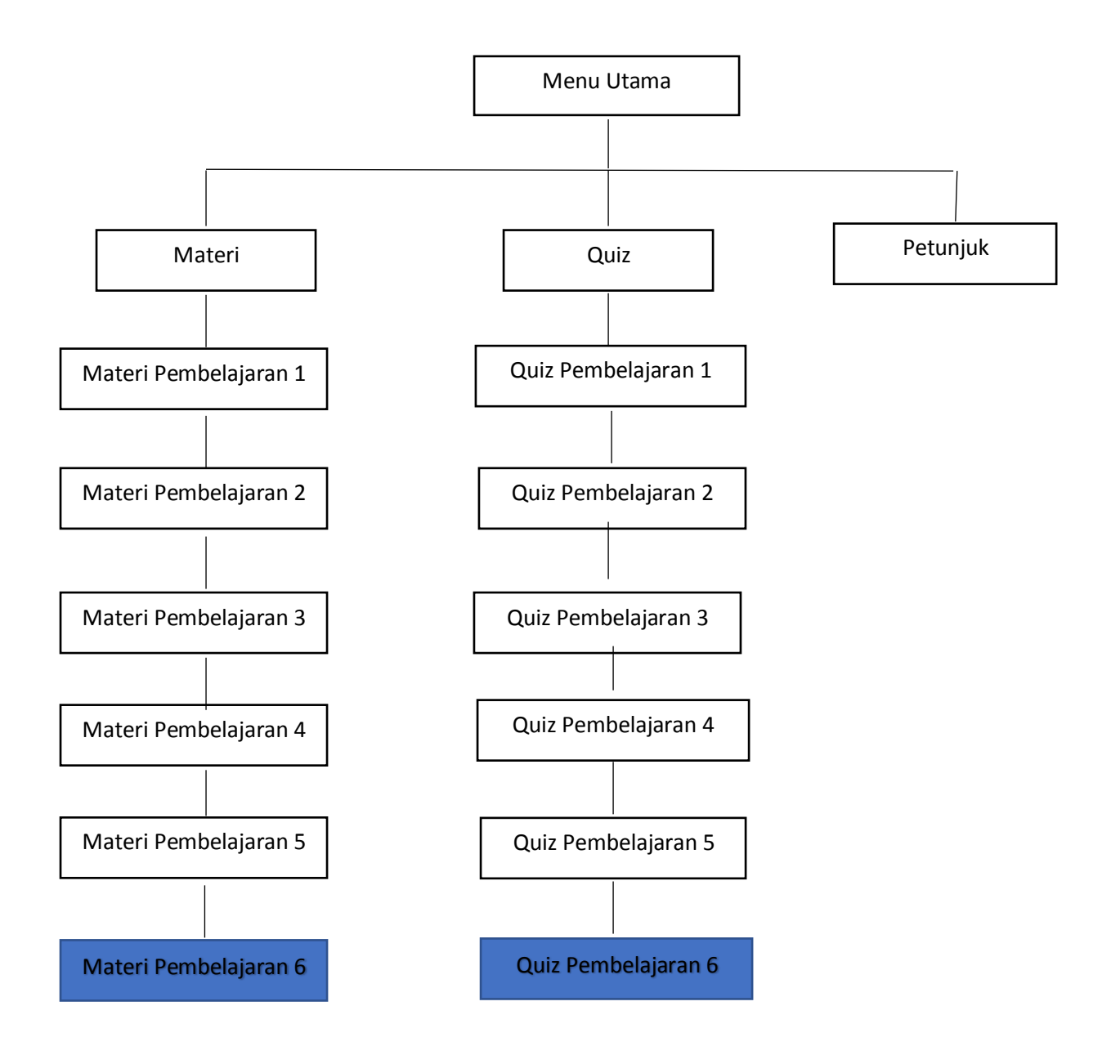

*Table 3 2 Diagram Navigasi Aplikasi*

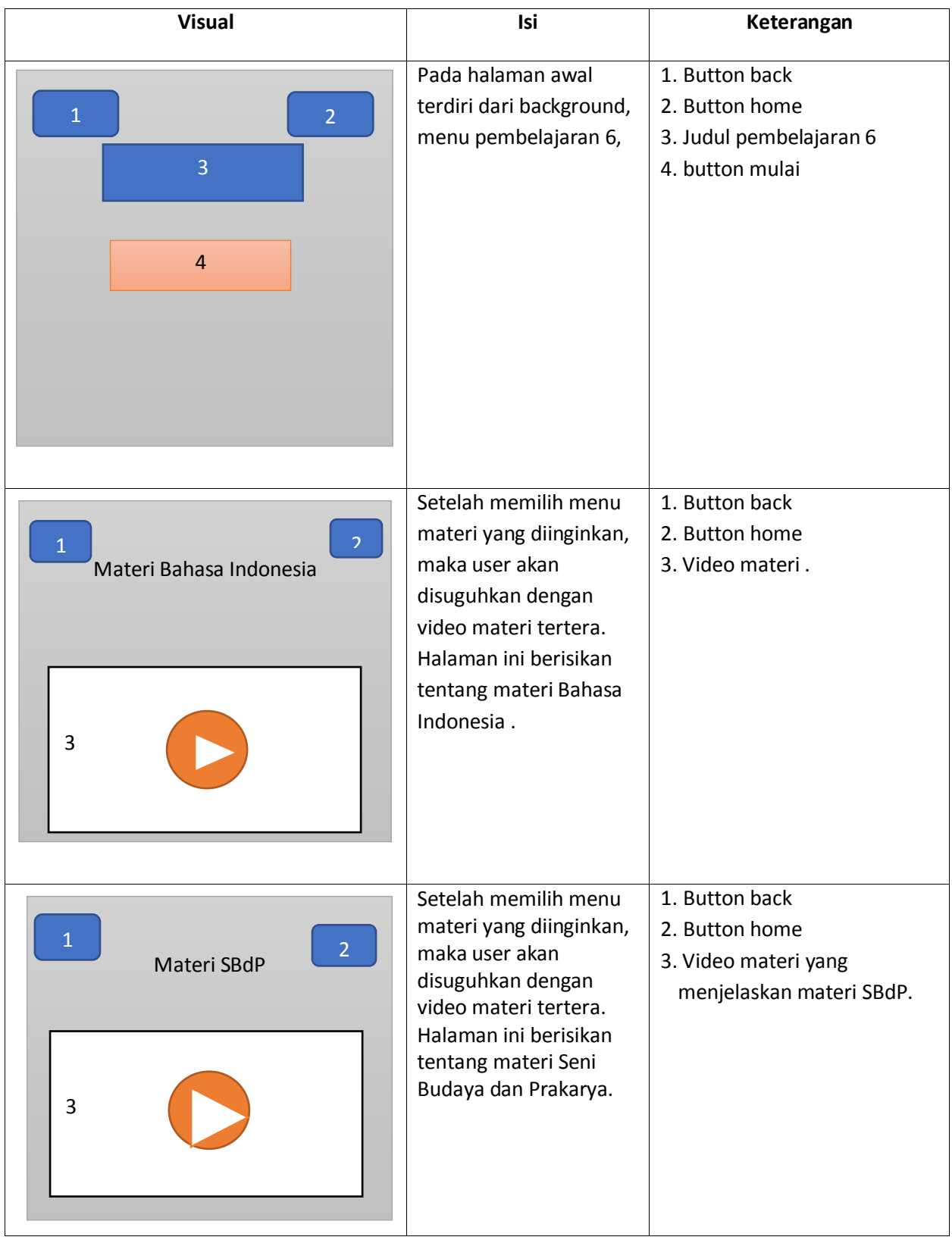

Berikut adalah storyboard aplikasi yang dikerjakan oleh penulis:

| Pada halaman latihan<br>user akan diarahkan<br>2. Button home<br>$\overline{2}$<br>$\overline{2}$<br>pada beberapa soal<br>3. Judul<br>latihan yang sudah<br>$\overline{3}$<br>4. Latihan Pembelajaran 1<br>tersedia. |  |                                             |
|----------------------------------------------------------------------------------------------------|--|---------------------------------------------|
| $\overline{4}$<br>5                                                                                                    |  | 1. Button back<br>5. Latihan Pembelajaran 2 |

*Table 3 3Storyboard rancangan sistem*

3. Pengumpulan materi/bahan

Pengumpulan materi merupakan proses yang dilakukan untuk mengumpulkan segala sesuatu yang dibutuhkan dalam aplikasi media pembelajaran, berupa bahan ajar yang akan disampaikan serta unsur-unsur multimedia seperti gambar,audio, serta video yang akan dimasukan kedalam aplikasi media pembelajaran tersebut.

4. Penyusunan dan Pembuatan

Tahap penyusunan dan pembuatan merupakan tahap memproduksi sistem berdasarkan bahan serta desain yang telah dibuat kemudian dirangkai dan menyatukannya sesuai dengan rancangan desain yang sudah ada.

5. Uji Coba

Setelah aplikasi selesai diproduksi, perlu dilakukan uji coba terhadap aplikasi yang sudah dibuat tersebut. Uji coba dilakukan dengan menerapkan hasil dari proyek multimedia tersebut pada pembelajaran secara minor. Hal ini dimaksudkan agar apa yang telah dibuat dalam proyek tersebut memang tepat sasaran sebelum dapat diterapkan dalam pembelajaran secara masal.

6. Menyebar Luaskan

Tahap penggandaan dan penyebaran hasil kepada pengguna secara masal. Aplikasi yang sudah selesai tersebut dapat digunakan dan disebarluaskan sebagaimana aplikasi ini akan digunakan oleh khalayak ramai.

#### BAB IV

#### Hasil Pelaksanaan KP

#### A. Deskripsi Sistem yang dibangun

Berdasarkan rancangan sistem aplikasi ini di buat dengan menggunakan unity 2 dimensi. Aplikasi ini di buat dengan menambahkan beberapa baris script untuk menciptakan interaksi antar dua scene dan aplikasi ini mampu menambahkan materi pembelajaran sesuai dengan kurikulum SD IT Anak Sholeh. Selain grafis dan text, tampilan dalam aplikasi ini menambahkan beberapa audio dan video dalam pembuatnnya . Dalam aplikasi ini akan ada fasilitas antar muka menu di antaranya ialah menu materi pembelajaran, menu latihan dan menu tentang aplikasi.

#### B. Pembahasan sistem yang dibangun

1. Hasil Analisis

Berdasarkan rancangan sistem yang akan dibangun maka yang perlu di persiapkan untuk membuat aplikasi ini adalah:

a. Kebutuhan perangkat keras:

Satu buah Laptop dengan spesifikasi sebagai berikut:  $\rightarrow$  prosessor minimal 1,4 GHz

- $\rightarrow$ ram min 4 GB
- $\rightarrow$ HDD 500 GB
- b. Kebutuhan perangkat lunak
	- $\rightarrow$ sistem operasi windows 10
	- $\rightarrow$ aplikasi unity
	- $\rightarrow$ filmoraGo
	- $\rightarrow$ background eraser
	- $\rightarrow$ videoconverter
	- $\rightarrow$  microsoft power point
- 2. Hasil Implementasi

hasil implementasi aplikasi Media Pembelajaran menggunakan *Unity 2 dimensi s*ebagai berikut:

a. Halaman Beranda utama

Halaman beranda utama merupakan halaman yang paling utama ketika membuka aplikasi. Di halaman terdapat button menu materi, quiz,petunjuk, informasi dan x(keluar). Seperti pada **Gambar 4.1** tampilan halaman beranda Media Pembelajaran.

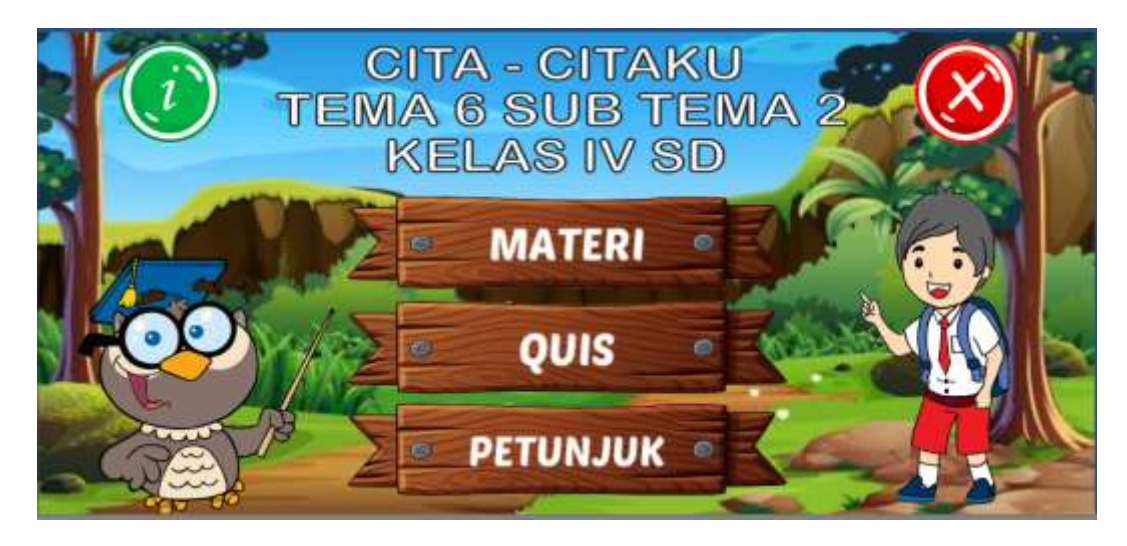

*Gambar 4 1. Tampilan Halaman Beranda Media Pembelajaran*

Berikut *ActionScript* untuk halaman beranda

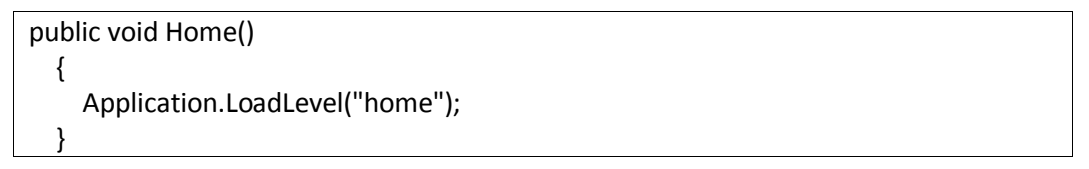

Pada script tersebut untuk scene home diletakkan pada eventsystem agar setiap objek pada scene dapat terhubung satu dengan yang lainnya.

b. Menu materi

Didalam menu materi terdapat 7 button menu yaitu button pembelajaran1, button pembelajaran2, pembelajaran3, pembelajaran4, pembelajaran5,, pembelajaran6, dan button kembali. Seperti pada **Gambar 4.2** tampilan materi utama Media Pembelajaran.

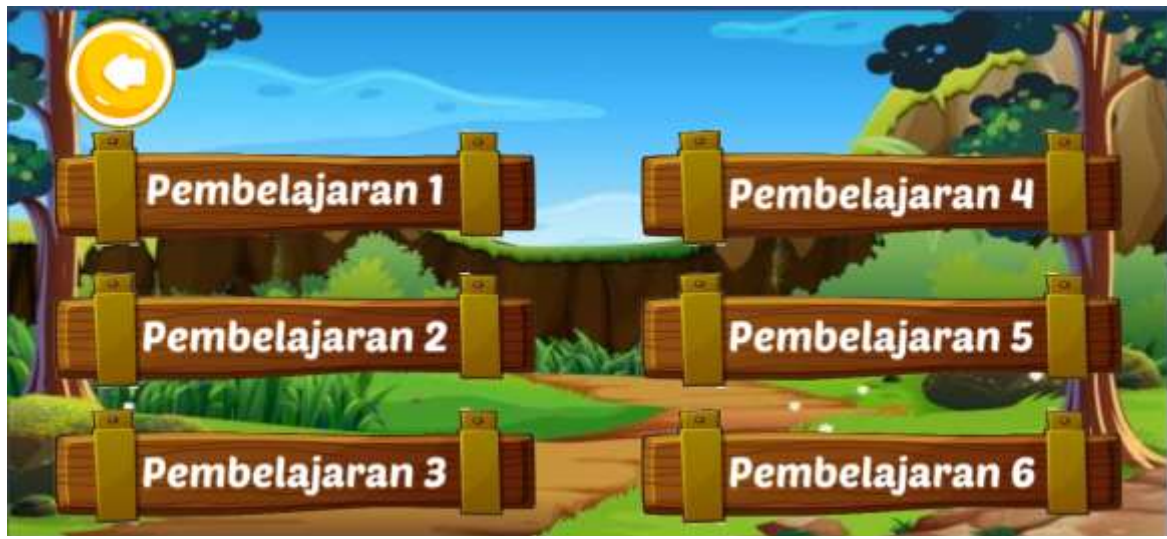

*Gambar 4 2Tampilan Halaman Menu materi Media Pembelajaran.*

Berikut *ActionScript* untuk halaman menu utama

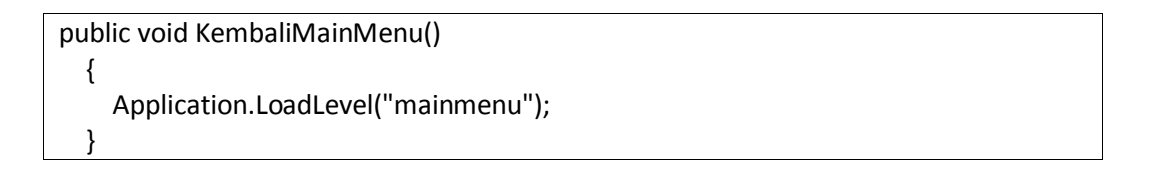

Pada script tersebut untuk scene menu diletakkan pada eventsystem agar setiap objek pada scene dapat terhubung satu dengan yang lainnya.

c. Menu Petunjuk

Menu Petunjuk berisi tentang petunjuk dari kegunaan-kegunaan button yang ada pada aplikasi Media Pembelajaran. Di bagian menu petunjuk terdapat beberapa panduan atau pengenalan fungsi dari setiap button yang ada. Seperti pada **Gambar 4.3** tampilan menu petunjuk Media Pembelajaran.

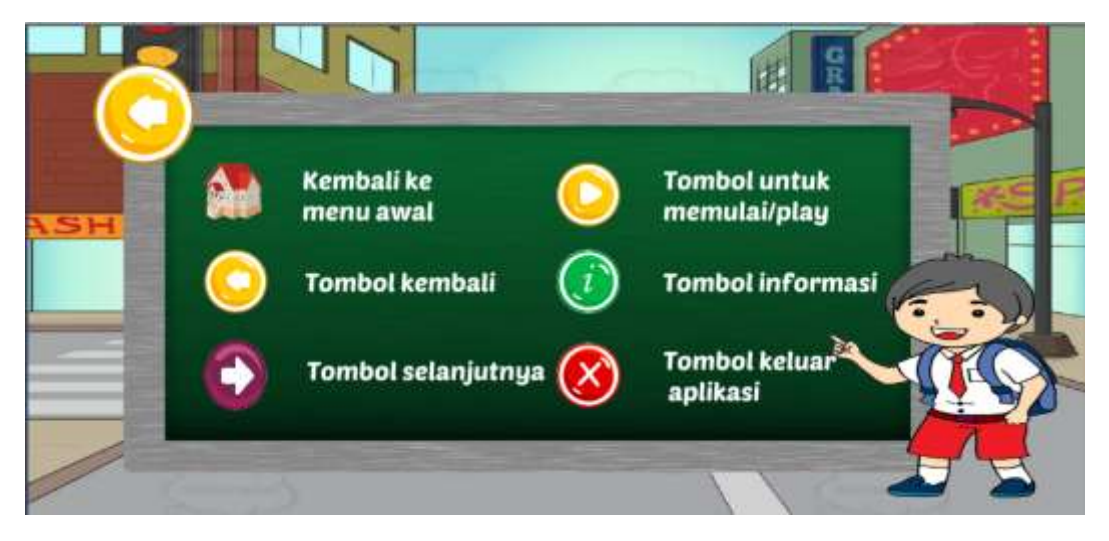

*Gambar 4 3Tampilan Menu Petunjuk Media Pembelajaran.*

Berikut *ActionScript* untuk halaman menu petunjuk

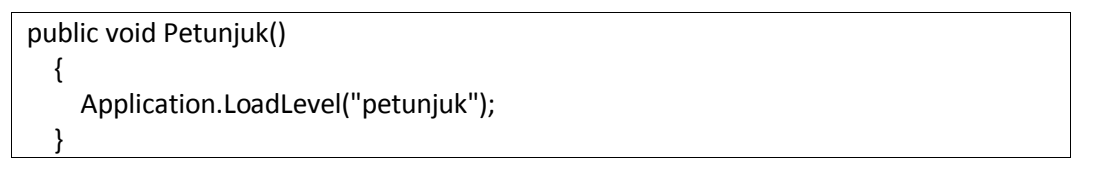

Pada script tersebut untuk scene petunjuk diletakkan pada eventsystem agar setiap objek pada scene dapat terhubung satu dengan yang lainnya.

#### d. Menu Materi pembelajaran 6

Di menu materi pembelajaran 6 , berisi submateri yaitu, materi Bahasa Indonesia(puisi), materi Seni budaya dan prakarya.. Seperti pada **Gambar 4.4, gamabr 4.5, gambar 4.6** tampilan menu materi media pembelajaran. Pada video materi bahasa indonesia berisi tentang materi bagaimana cara membaca puisi dan mengambil gagasan dari puisi tersebut. Untuk materi selanjutnya seni budaya dan prakarya berisi tentang bagaimana tari tradisional dan bagaimana membuat sebuah gerak tari kreasi dari tarian tarian tradisional indonesia tersebut.

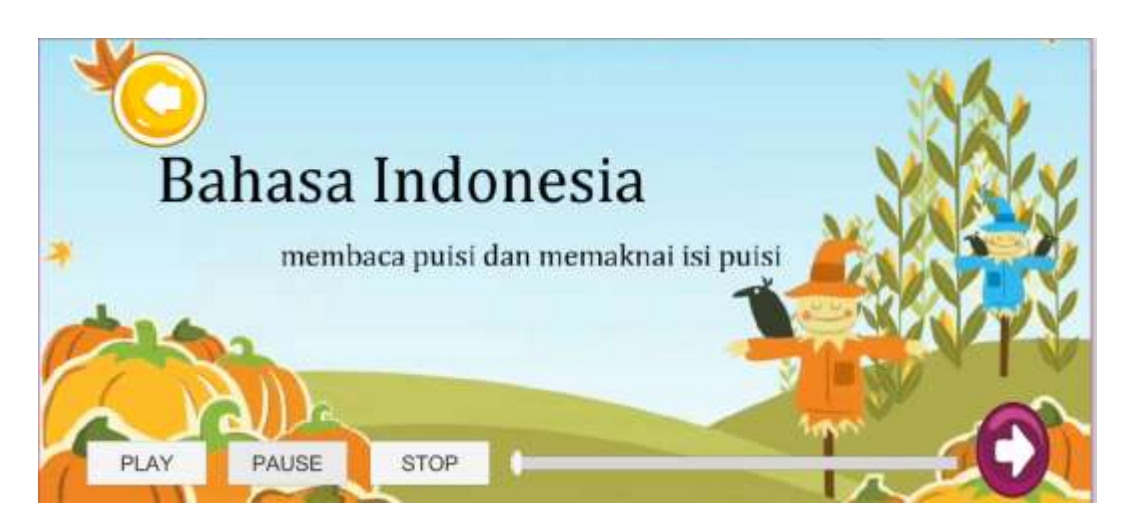

*Gambar 4 4Tampilan Menu Materi Media Pmbelajaran Bahasa Indonesia*

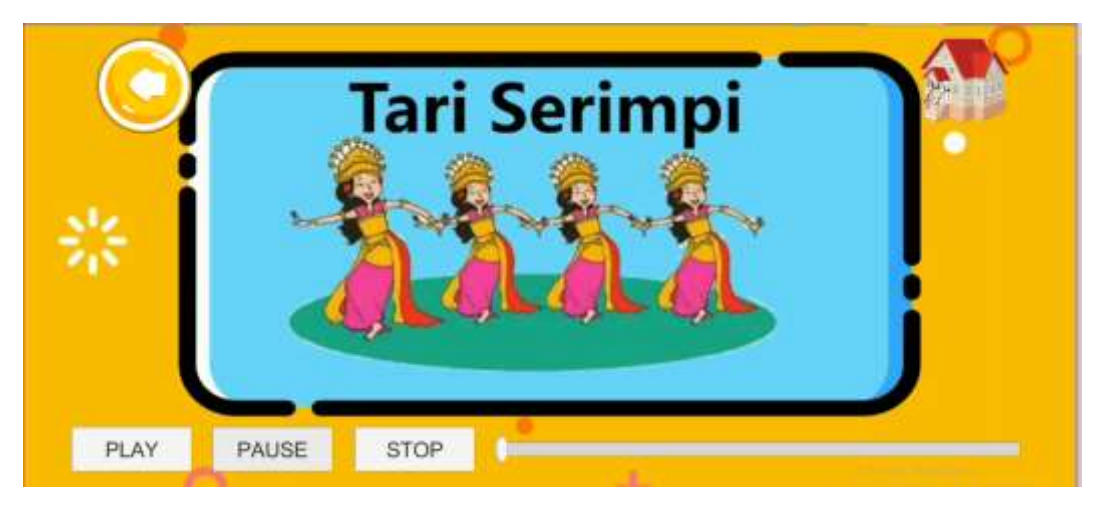

*Gambar 4 5Tampilan Menu Materi Media Pmbelajaran SBdP.*

Berikut *ActionScript* untuk halaman menu materi

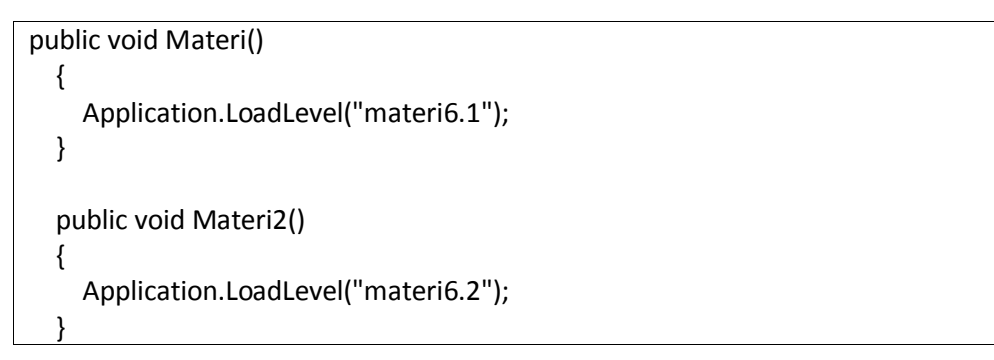

#### e. Menu Quiz

Pada menu quiz berisi 6 button quiz, berisi quiz pembelajaran 1, quiz pembelajaran 2, quiz quiz pembelajaran 3, quiz pembelajaran 4, quiz pembelajaran 5, dan quiz pembelajaran 6. Pada setiap quiz, terdapat 6 soal quiz disetiap materinya dan user dapat melihat skor akhir dari hasil mengerjakan soal quiz tersebut. Seperti pada **Gambar 4.6** tampilan menu quiz media pembelajaran.

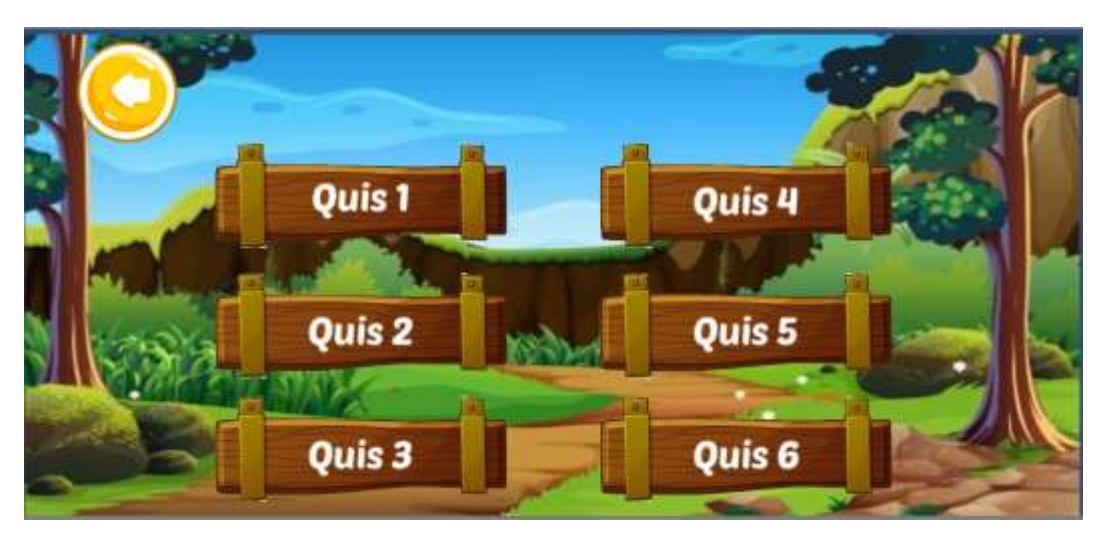

*Gambar 4 6Tampilan Menu Quiz Media Pembelajaran.*

#### Berikut *ActionScript* untuk menu quiz

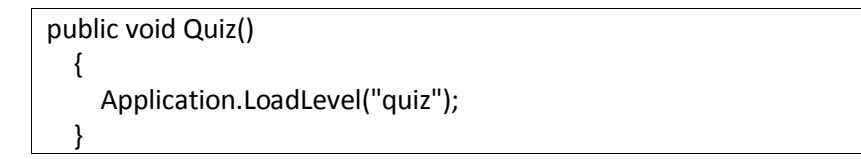

Pada script tersebut untuk scene Quiz diletakkan pada eventsystem agar setiap objek pada scene dapat terhubung satu dengan yang lainnya.

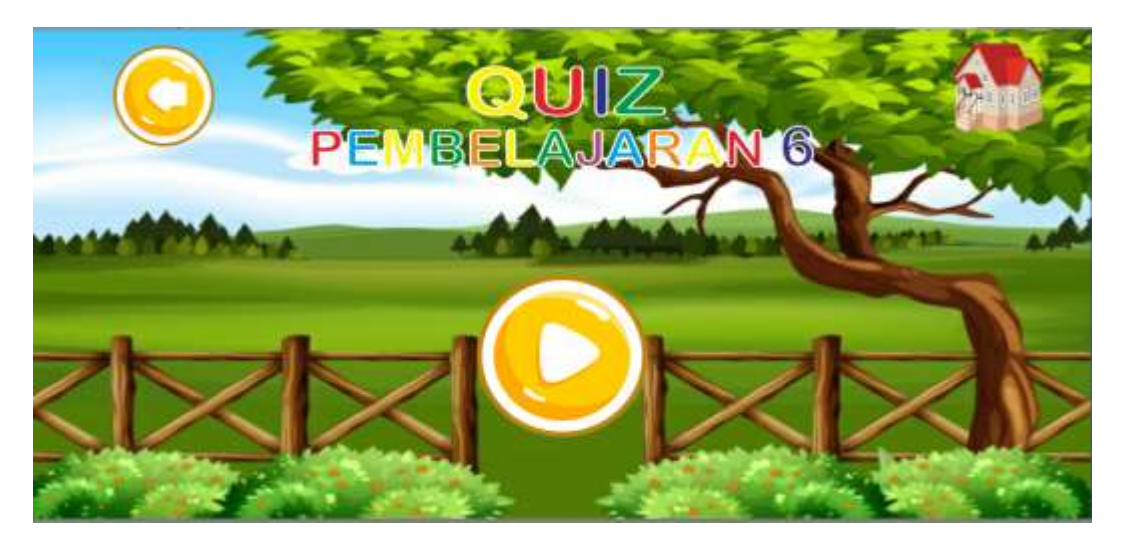

*Gambar 4 7Tampilan Halaman Quiz Pembelajaran 6 Media Pembelajaran.*

Halaman awal soal quiz pembelajaran 6 berisi 5 soal yang terdiri dari soal Bahasa Indonesia SBdP..Seperti pada **Gambar 4.7** tampilan soal quiz pembelajaran 6 media pembelajaran

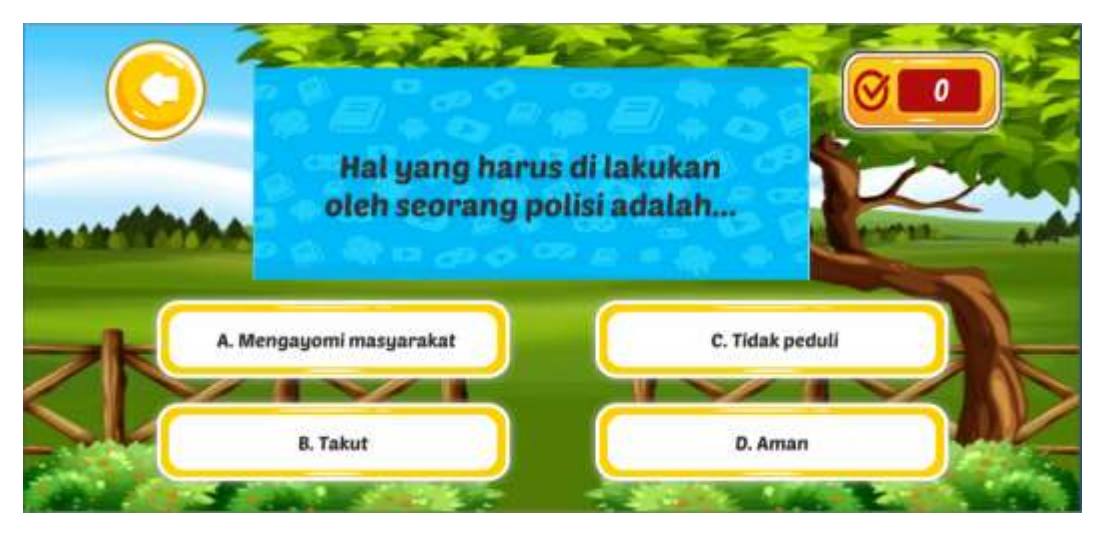

*Gambar 4 8Tampilan Halaman soal Quiz Pembelajaran 6 Media Pembelajaran.*

Pada Gambar 4.8 tampilan soal quiz pemebaljaran 6, terdapat satu soal dengan beberapa pilihan jawaban. User di minta untuk menjawab satu jawaban yang benar maka system nanti akan merespon.

Pada gambar 4.9 Script jawaban pada quiz, setelah memilih jawaban yang dipilih maka system akan merespon dengan jika benar maka akan mendapat score dan lanjut ke quiz selanjutnya.

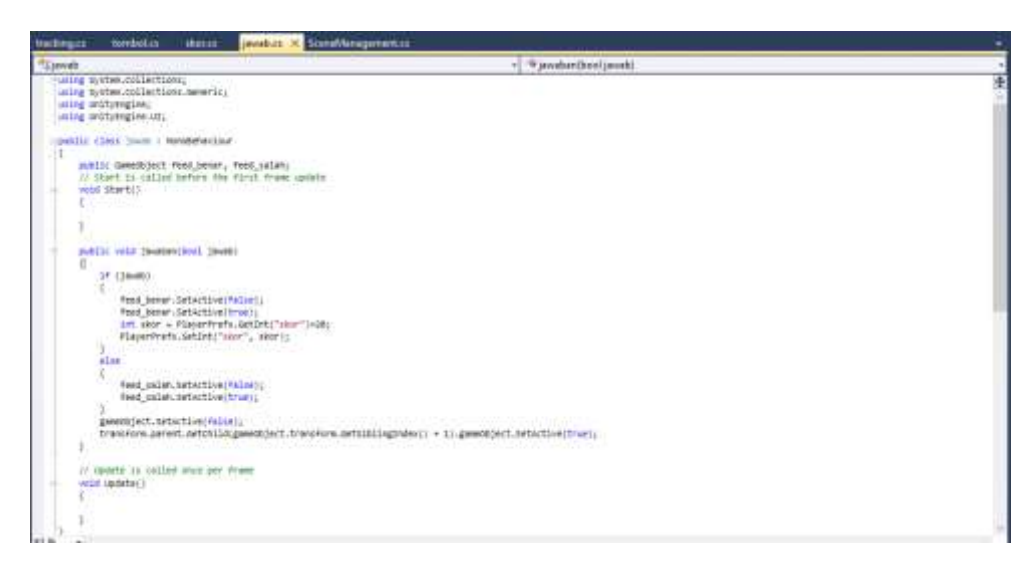

*Gambar 4 9 script jawaban pada quiz*

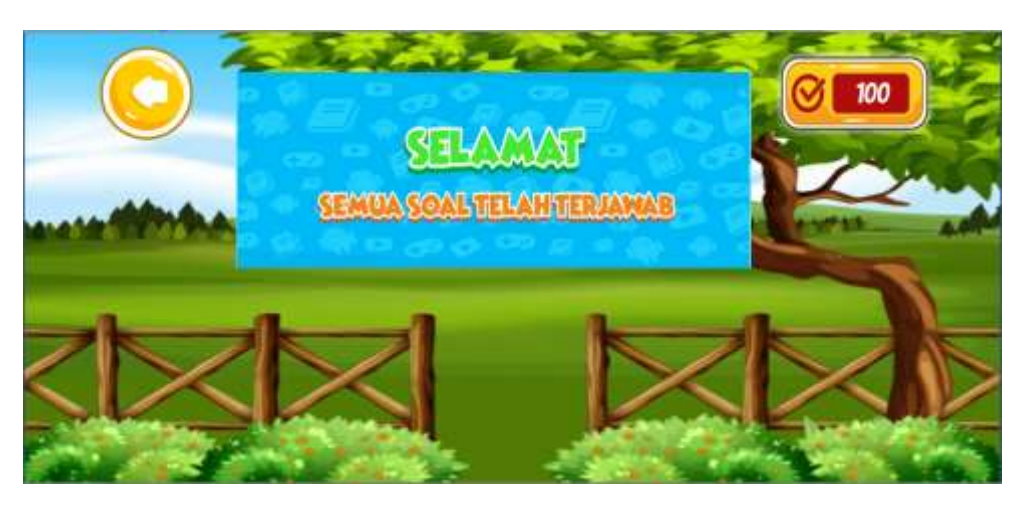

*Gambar 4 10Tampilan Halaman respon system pada Quiz jawaban benar pada Pembelajaran 6 .*

Pada Gambar 4.10 tampilan halaman respon sisitem ketika semua soal telah terjawab

Pada gambaar 4.11 Script scor quiz pada media pemebalajaran ini script untuk setiap score dari jawaban dengan ketentuan soal dijawab dengan benar maka mendapat score tiap jawaban dan jika jawaban salah maka akan mendapat nilai / score 0.

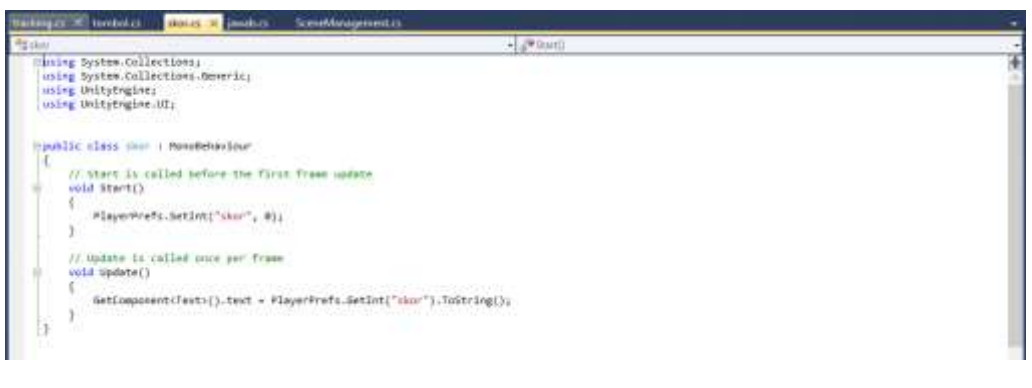

*Gambar 4 11 script score quiz*

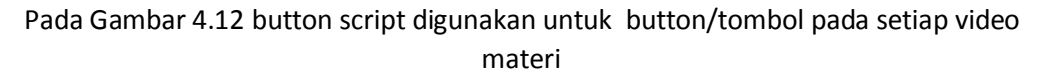

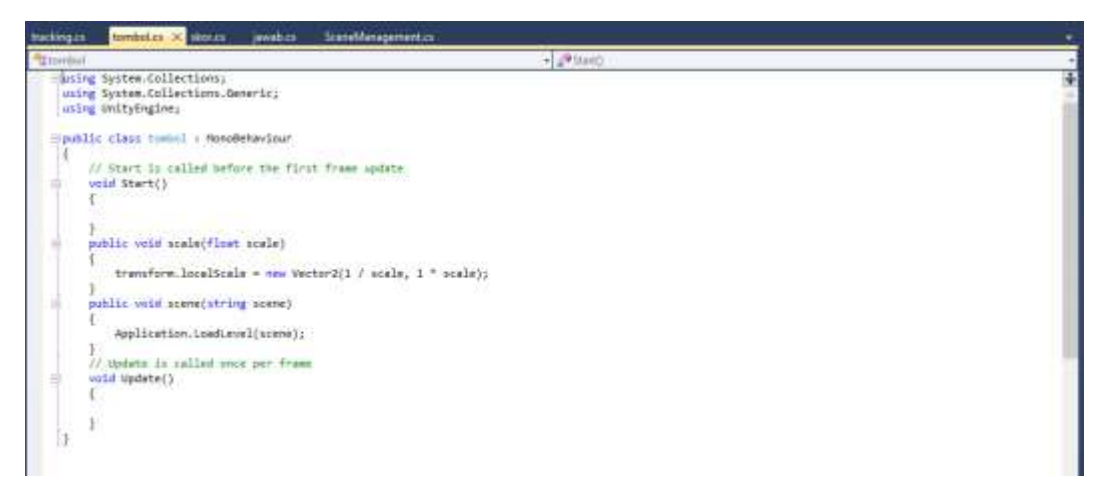

*Gambar 4 12 Button Script*

Pada Gambar 4.13 tracking script digunakan untuk tombol tracking agar video bias di majukan atau di mundurkan jika user merasa kurang paham pada materi.

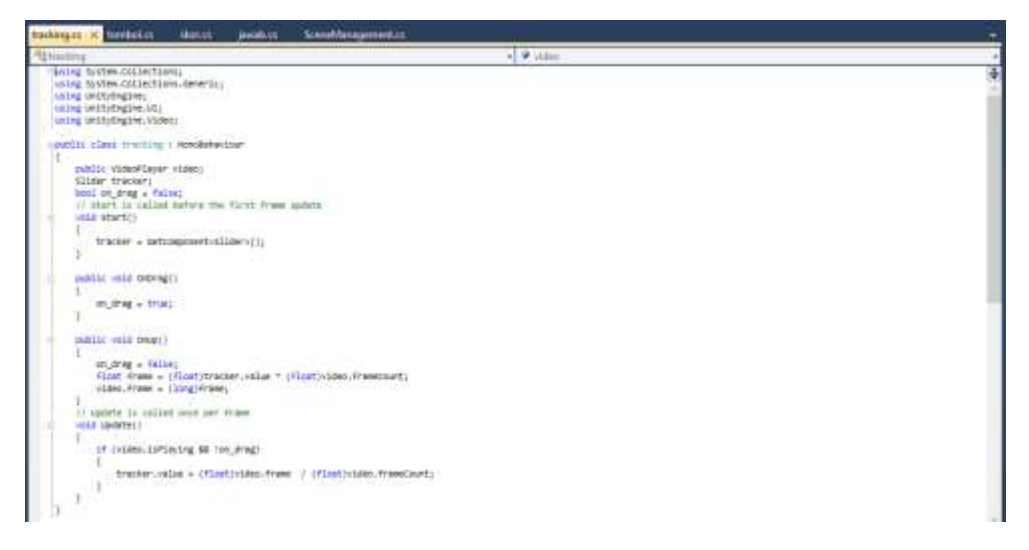

*Gambar 4 13 Tracking Script*

Pada Gambar 4.14 merupakan button script untuk semua tombol yang ada pada aplikasi media pembelajaran, sehingga ketika mengklik tombol/ button aka nada respon berupa pindah ke scene selanjutnya dan juga menambahkan efek suara pada button/tombool saat di klik.

```
using UnityEngine;
using UnityEngine.UI;
using System.Collections;
public class ButtonAction : MonoBehaviour{
        public AudioClip Sound;
        private Button button{ get{return
GetComponent<Button>(); } }
        private AudioSource source{ get {return
GetComponent<AudioSource>(); } }
        void Start(){
gameObject.AddComponent<AudioSource>();
                source.clip= Sound;
                source.playOnAwake=false;
button.onClick.AddListener(()=>
PlaySound());
                ₿
                void PlaySound(){
                        source.PlayOneShot (Sound);
                ł
ł
```
*Gambar 4 14 button Action*

Pada Gambar 4.15, 4.16 dan 4.17 merupakan scrip manajement dari keseluruhan scene yang ada pada aplikasi media pembelajaran tema 6

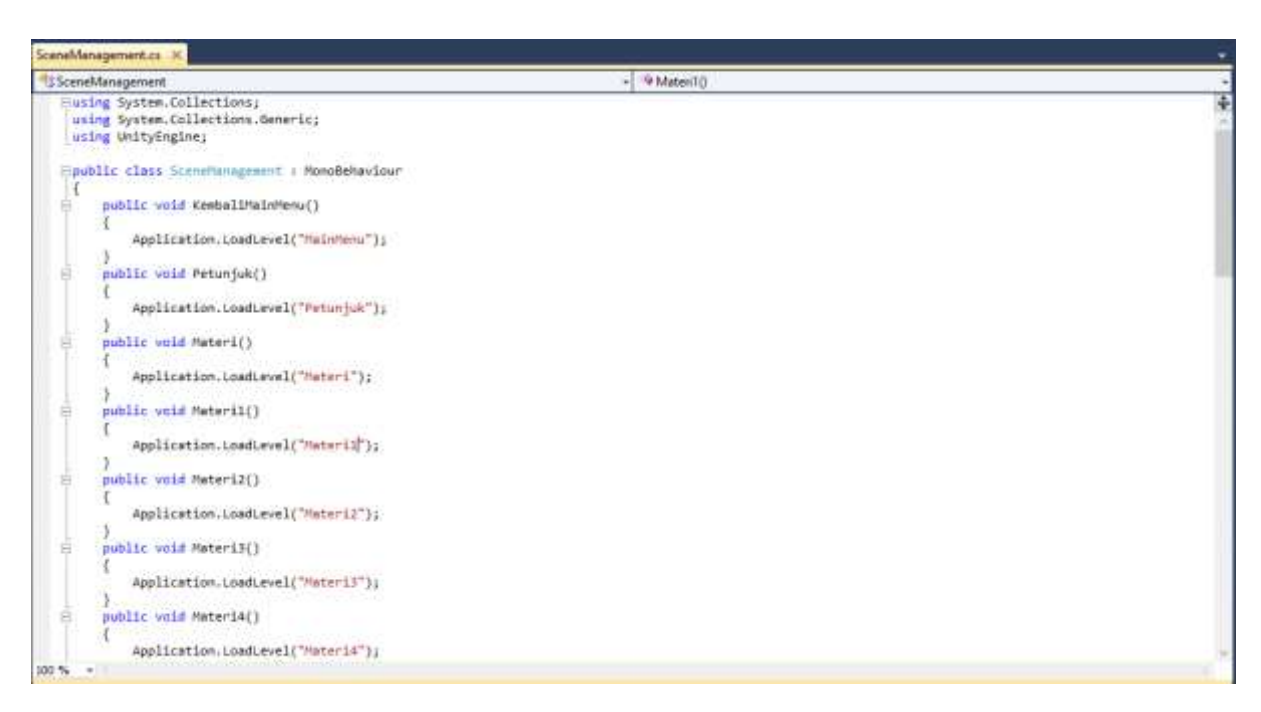

*Gambar 4 15script sceneManajement*

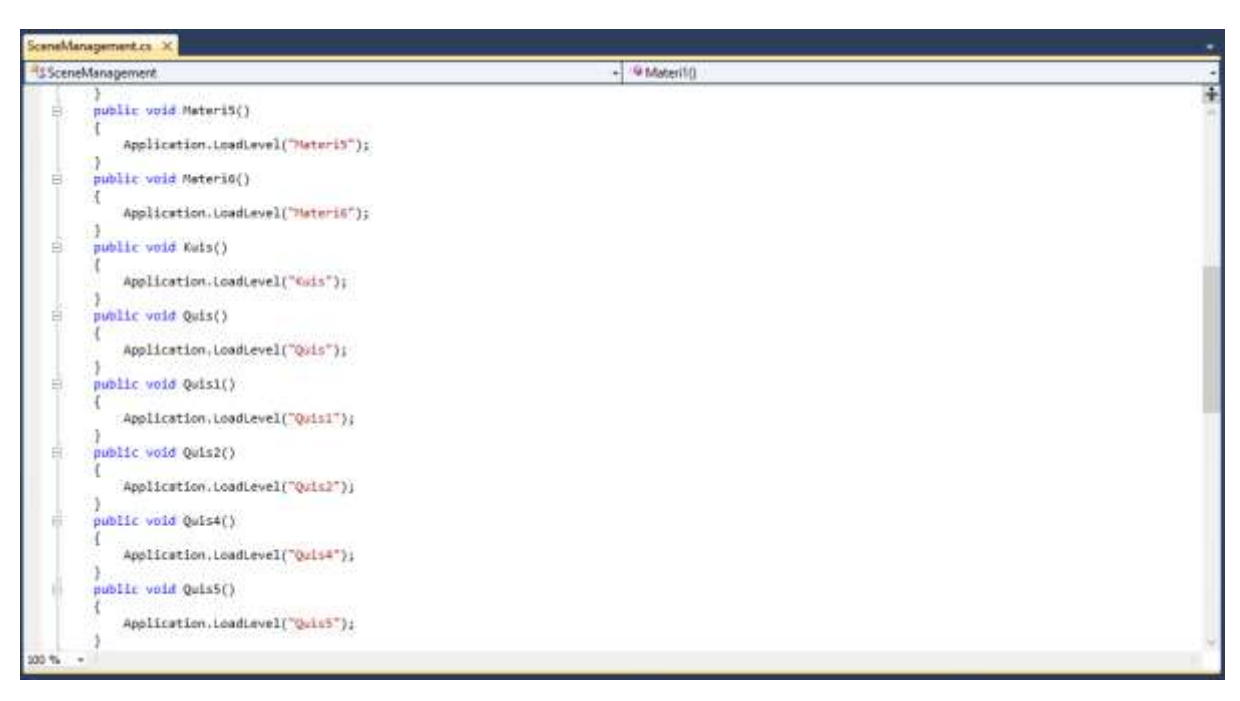

*Gambar 4 16 script sceneManajement*

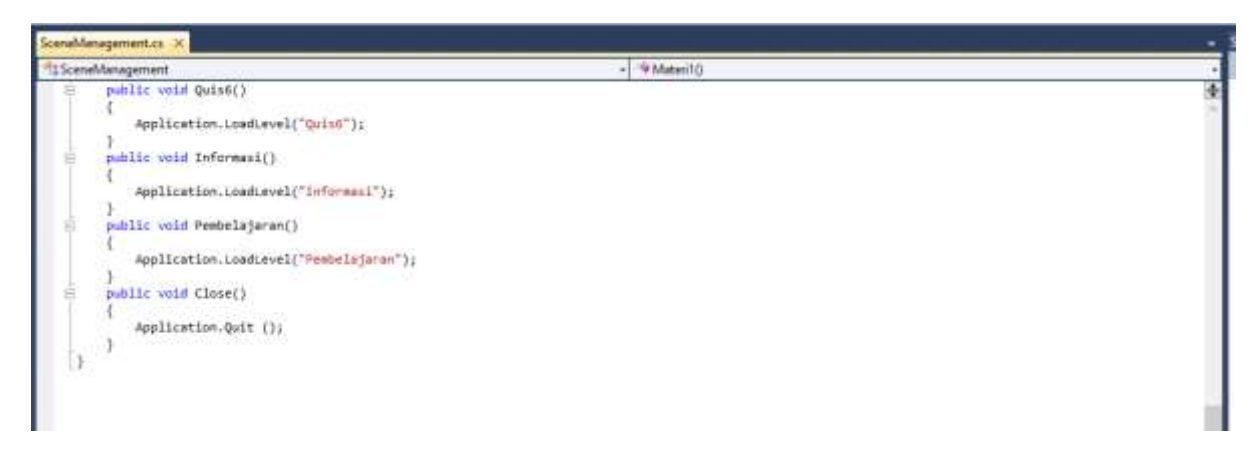

*Gambar 4 17 script sceneManajement*

2. Hasil Pengujian Sistem

Hasil pengujian Media Pembelajaran ini dilakukan oleh pengguna atau *user*. Pengujian dilakukan dengan cara *user* melakukan interaksi dengan system. Seperti pada **Tabel 4.1** pengujian user.

a. Pengujian *user*

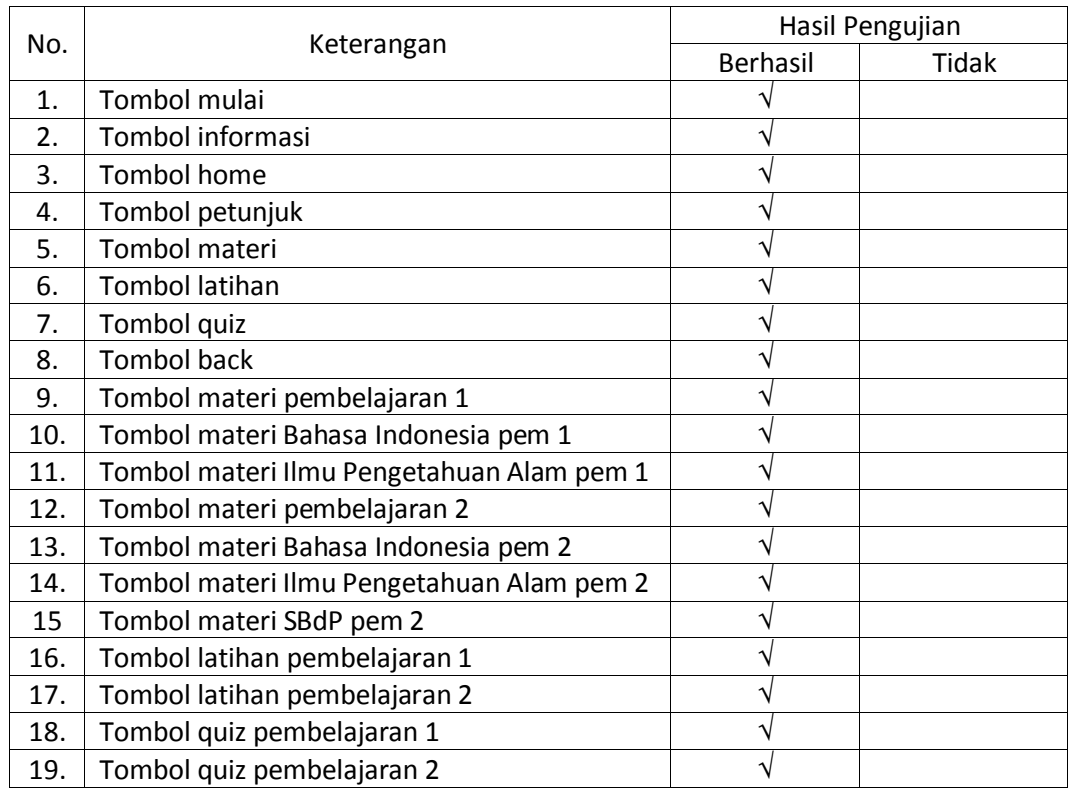

*Table 4. 1pengujian user*

b. Hasil Perhitungan Menggunakan *Skala Likert*

*Skala Likert* merupakan skala yang digunakan untuk mengukur persepsi, sikap atau pendapat seseorang atau kelompok mengenai sebuah peristiwa atau fenomena sosial, berdasarkan definisi operasional yang telah ditetapkan oleh penulis.

Kuisioner dibuat dengan skala 1 sampai 5 dengan skala 1 bernilai sangat tidak setuju dan nilainya bertambah sampai dengan skala 5 yang bernilai sangat setuju. Seperti pada **Tabel 4.2** kuesioner berikut.

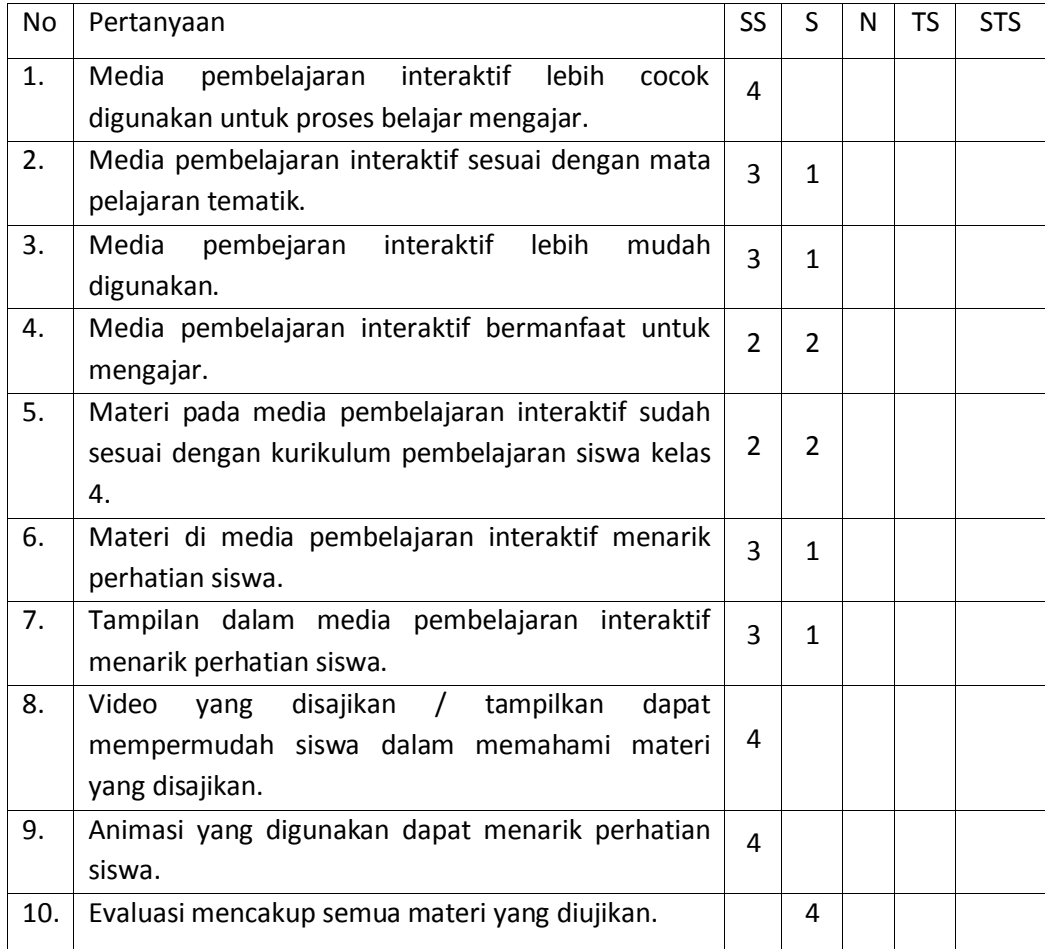

*Table 4. 2Kuesioner*

Keterangan :

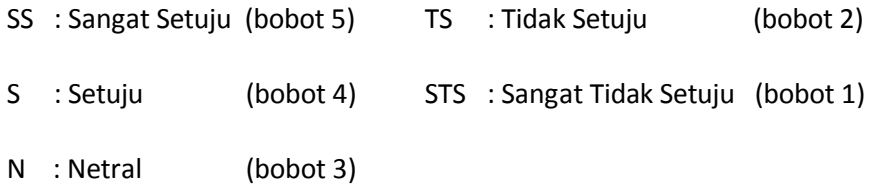

Berdasarkan hasil pengujian yang dilakukan terhadap 4 responden yaitu guruguru di SD IT Anak Sholeh. Maka hasil perhitungan jawaban responden sebagai berikut:

- 1. Responden yang menjawab Sangat Setuju (SS) = 28 x 5 = 140
- 2. Responden yang menjawab Setuju (S) = 12x 4 = 48
- 3. Responden yang menjawab Netral (N) =  $0x$  3 = 0
- 4. Responden yang menjawab Tidak Setuju (TS) = 0 x 2 = 0
- 5. Responden yang menjawab Sangat Tidak Setuju (STS) = 0 x 1 = 0
- Total skor yang diperoleh = 188
- Skor maksimum =  $40 \times 5 = 200$
- Skor minimum =  $40x 1 = 40$
- Indeks (%) = (Total Skor/Skor Maksimum) x 100
- Indeks (%) = (188/200) x 100
- Indeks (%) = 94%

Interval penilaian

Indeks 0% – 19,99% : Sangat Tidak Setuju

- Indeks 20% 39,99% : Tidak Setuju
- Indeks 40% 59,99% : Ragu-ragu
- Indeks 60% 79,99% : Setuju
- Indeks 80% 100% : Sangat Setuju

#### **BAB V**

#### **PENUTUP**

#### **A. Kesimpulan**

Dari hasil kerja praktek yang telah dilakukan maka dapat diperoleh kesimpulan sebagai berikut :

- 1. Media pembelajaran interaktif berbasis android dapat dibuat menggunakann aplikasi *Unity 2 dimensi*. Aplikasi ini dibuat untuk mempermudah guru dalam menyampaikan materi – materi pembelajaran kepada siswa kelas 4 dengan cara yang lebih mudah dan efisien. Aplikasi media pembelajaran ini juga dapat selalu diperbarui *(update)* sesuai dengan kebutuhan SD IT Anak Sholeh.
- 2. Media pembelajaran interaktif berbasis android ini juga dapat membantu guru dalam menyampaikan materi kepada para siswa. Aplikasi ini juga dapat dengan mudah digunakan, mulai dari siswa, guru, maupun wali siswa. Dan tentunya aplikasi ini dapat digunakan dimanapun dan kapanpun sehingga siswa dapat belajar secara *fleksible* dan tidak terpatok pada pembelajaran dikelas.
- 3. Berdasarkan aplikasi media pembelajaran yang telah selesai dibuat, muatan materi yang terdapat didalam aplikasi media pembelajaran tersebut sudah sesuai dengan bahan ajar yang digunakan di SD IT Anak Sholeh.
- 4. Berdasarkan hasil kuesioner diperoleh hasil sebesar 94%, maka dapat disimpulkan bahwa responden sangat setuju bahwa media pembelajaran tersebut memberikan banyak manfaat bagi SD IT Anak Sholeh.

#### **B. Saran**

Penulis sangat menyadari bahwa masih banyak kekurangan dalam aplikasi media pembelajaran interaktif SD IT Anak Sholeh ini seperti tampilan yang perlu ditambahkan fitur – fitur yang lebih menarik dan mendukung. Sehingga penulis berharap agar media pembelajaran interaktif ini dapat dikembangkan menjadi

lebih baik lagi nantinya. Selain itu, SD IT Anak Sholeh juga masih membutuhkan lebih banyak media pembelajaran interaktif untuk setiap tema dan untuk kelas-kelas lainnya, oleh karena itu masih banyak peluang untuk melaksanakan Kerja Praktek di SD IT Anak Sholeh, khususnya dalam bidang media pembelajaran.

Lampiran

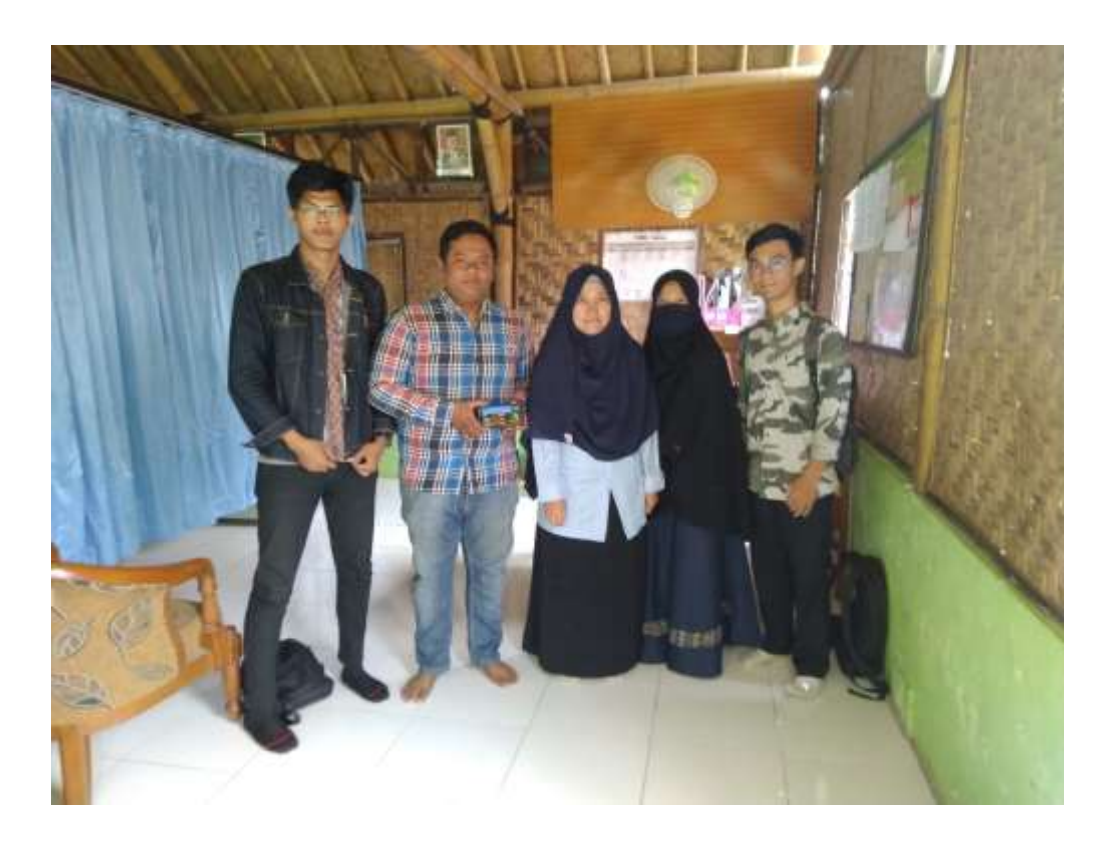

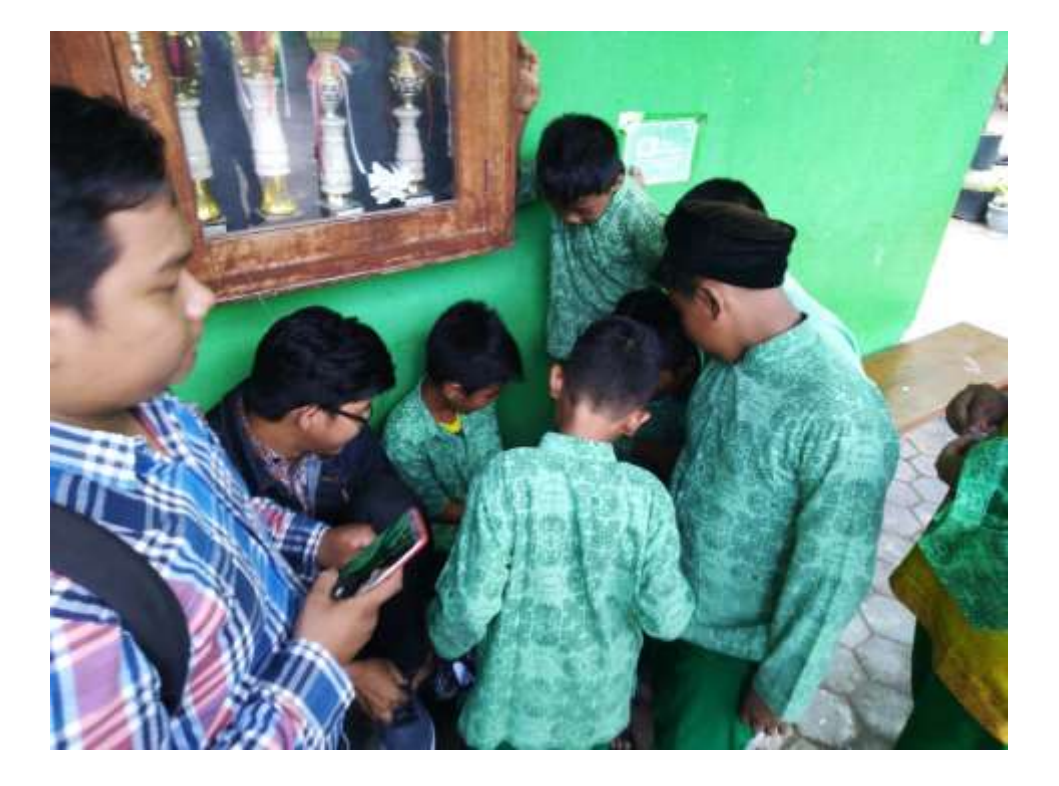

Mandin

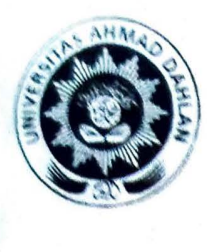

## **UNIVERSITAS AHMAD DAHLAN FAKULTAS TEKNOLOGI INDUSTRI**

JI. Kolektor Rlngroad Selatan , Tamanan, Banguntapan, Bantul, Yogyakarta Telp (0274) 379418, 381523

## **REKOMENDASI MELAKSANAKAN KERJA PRAKTEK**

Ketua Program Studi Teknik Informatika, Fakultas Teknologi Industri, menerangkan bahwa mahasiswa tersebut di ba\r\ra'h •ini sudah dapat melaksanakan Kerja Praktek

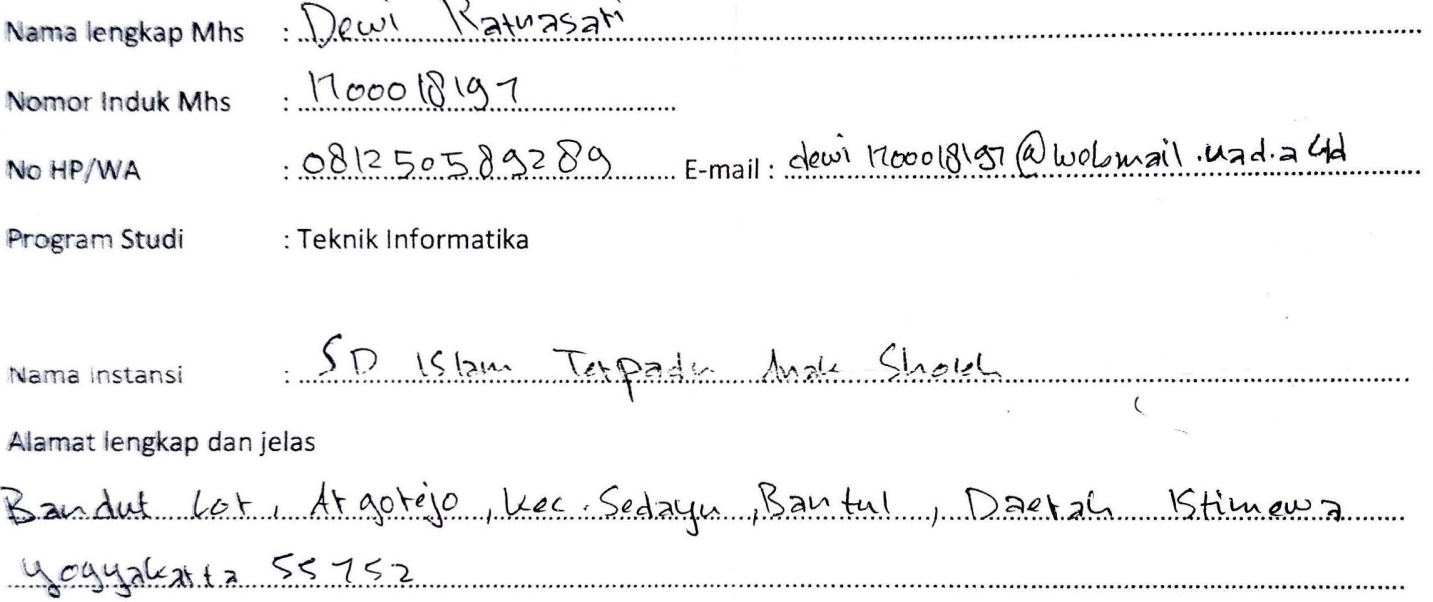

Demikian harap maklum, kepada Ketua Tata Usaha Fakultas Teknologi lndustri, mohon dibuatkan surat pengantar

Mengetahui,

Dosen Wali Dosen Pembimbing,

Yogyakar ........ ~ .. ~ Koo P '-€.

Nuril Anwar, S.T., M.Kom NIY 60160980

Drs. Tedy Sehizdi, M.T. Bambang Robi'in, S.T. M.T.

# **LOG BOOK KERJA PRAKTEK MAHASISWA**<br> **LOG BOOK KERJA PRAKTEK MAHASISWA PROGRAM STUDI TEKNIK INFORMATIKA T.A 2018** / **2019**

'-

(WAJ/8 DI/SI DAN MASUK DALAM PENILAIAN)

Nim : 1700018197 Nama Mahasiswa : Dewi Ratnasari Judul Kerja Praktek Dosen Pembimbing Pembimbing Lapangan

: "Media Pembelajaran Sekolah Dasar"

: Bambang Robi'in, S.T.,M .T.

: Veta Bella Shintania

#### Petunjuk Pengisian Log Book

- l. Log book di isi per minggu
- 2. Log book ditulis tangan
- 3. Set iap kegiatan di paraf oleh pembimbing lapangan/ dosen pembimbing KP
- 4. Log book per minggu di paraf oleh dosen pengampu kelas KP
- 5. Jumlah bimbingan minimal 7 minggu

#### Logbook Minggu 1 sd 7 (sebelum UTS)

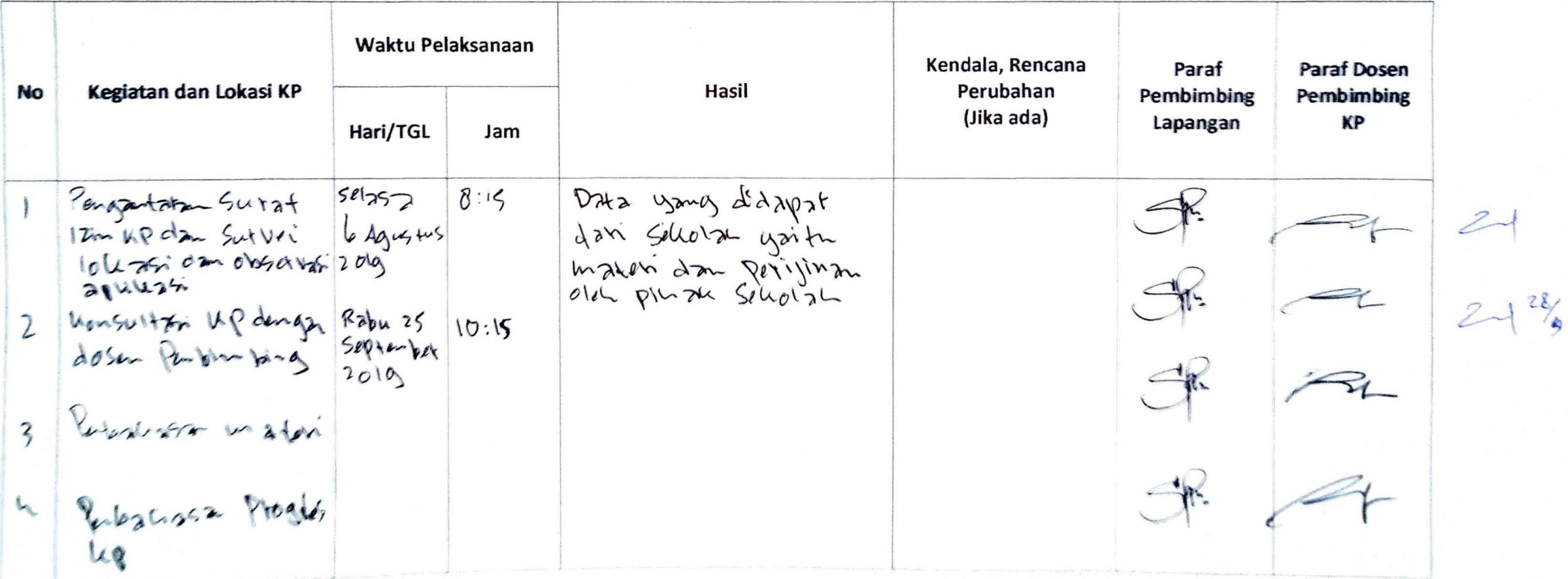

 $\sqrt{R}$ . Perbustan malai Personate tool App  $\text{MeGd}$  Hanse Sholar I  $\begin{array}{c|c} \mathcal{R} & \mathcal{Q} & \mathcal{Q} & \$  $\frac{1}{2}$  $GF$ 

Catatan Pembimbing Lapangan/Dosen Pembimbing KP/ Dosen Pengampu Kelas KP:

Yogyakarta, ................................. 2019

Dosen Pengampu Kelas KP Mahasiswa

---~

**l** 

 $\mathbb{Z}^{\scriptscriptstyle\diagup}$ 

 $AP$  $P$  $AP$  $N$ ADPIANTLE **David Ratura Sah** 

#### **LOG BOOK KERJA PRAKTEK MAHASISWA PROGRAM STUDI TEKNIK INFORMATIKA, UAD T.A** ...... / ..... . (WAJ/8 DI/SI DAN MASUK DALAM PEN/LA/AN}

Nim Nama Mahasiswa Judul Kerja Praktek Dosen Pembimbing Pembimbing Lapangan

: 1700018197<br>: Dewi Ratussati : Medi Pembel<del>ajatan Tema</del> b śubtema 2 Pembelajatan b<br>: Bambang Robin, S.T.,M.T. : Veta Bella Shintaria

#### Petunjuk Pengisian log Book

- 1. log book di isi per minggu
- 2. Log book ditulis tangan
- 3. Setiap kegiatan di paraf oleh pembimbing lapangan/ dosen pembimbing kp
- 4 . log book per minggu di paraf oleh dosen pengampu kelas KP
- 5 . Jumlah bimbingan minimal 5 minggu

#### **Logbook Minggu 8** sd *U* (setelah UTS)

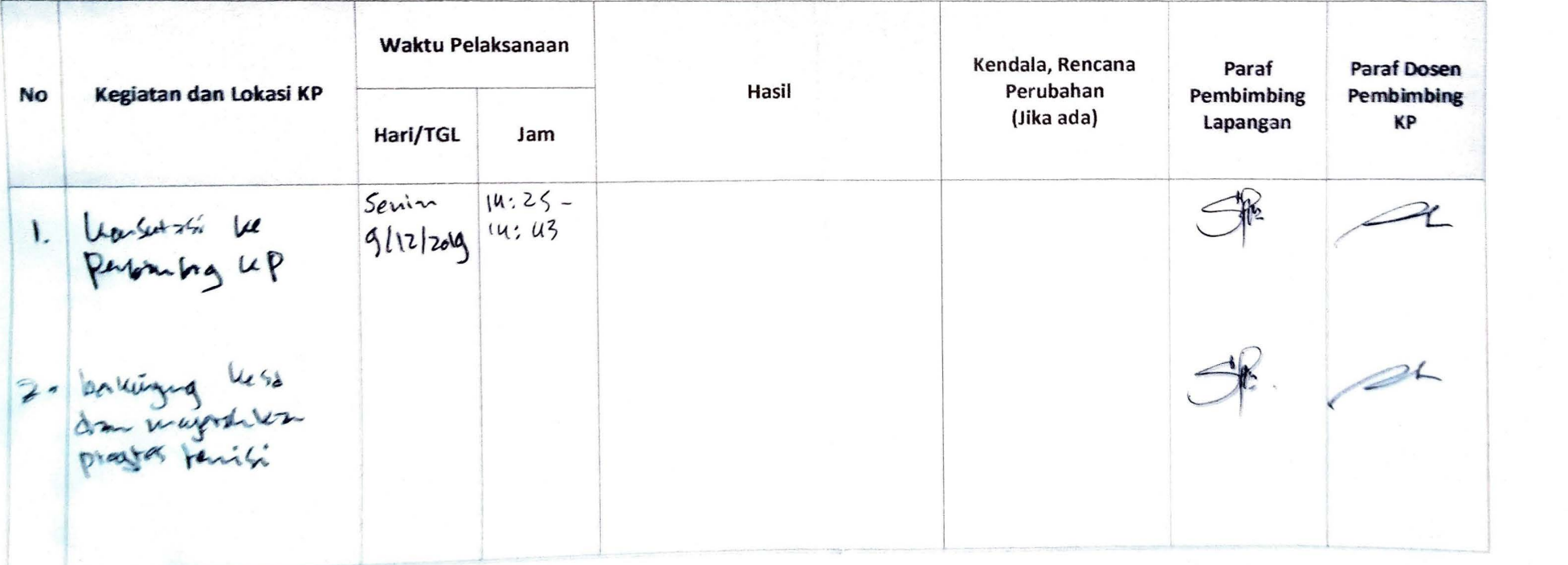

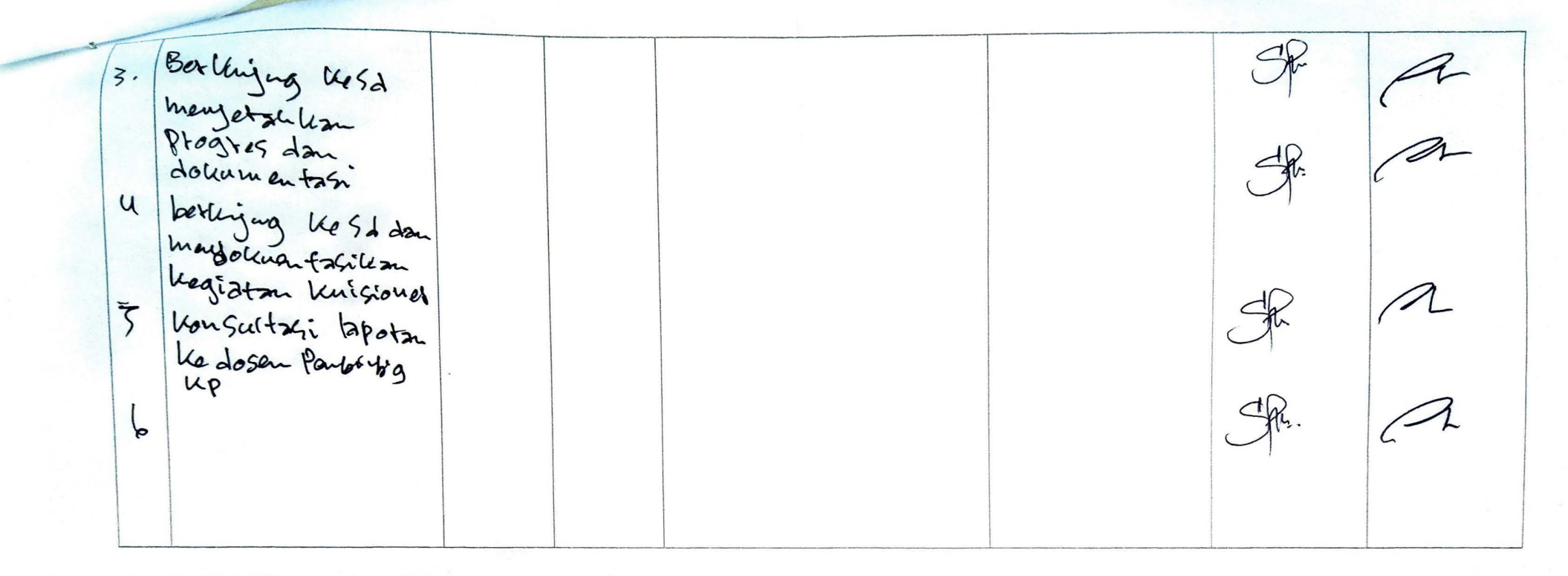

**catatan Pembimbing Lapangan/Dosen** Pembimbing KP/ Dosen Pengampu Kelas KP:

 $Yogyakarta, 1$   $Q/5a$  bex ...... 2019

Dosen Pengampu Kelas KP Mahasiswa

 $\triangle$ 

r

( part Paturas )

### **FORM PENILAIAN PEMBIMBING LAPANGAN**

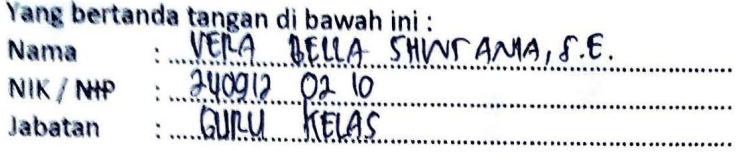

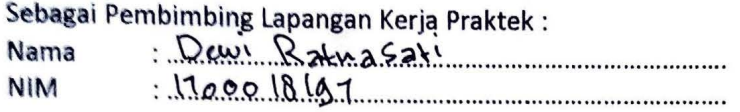

Setelah mengikuti pelaksanaan Kerja Praktek mahasiswa tersebut, memberikan nilai sebagai berikut :

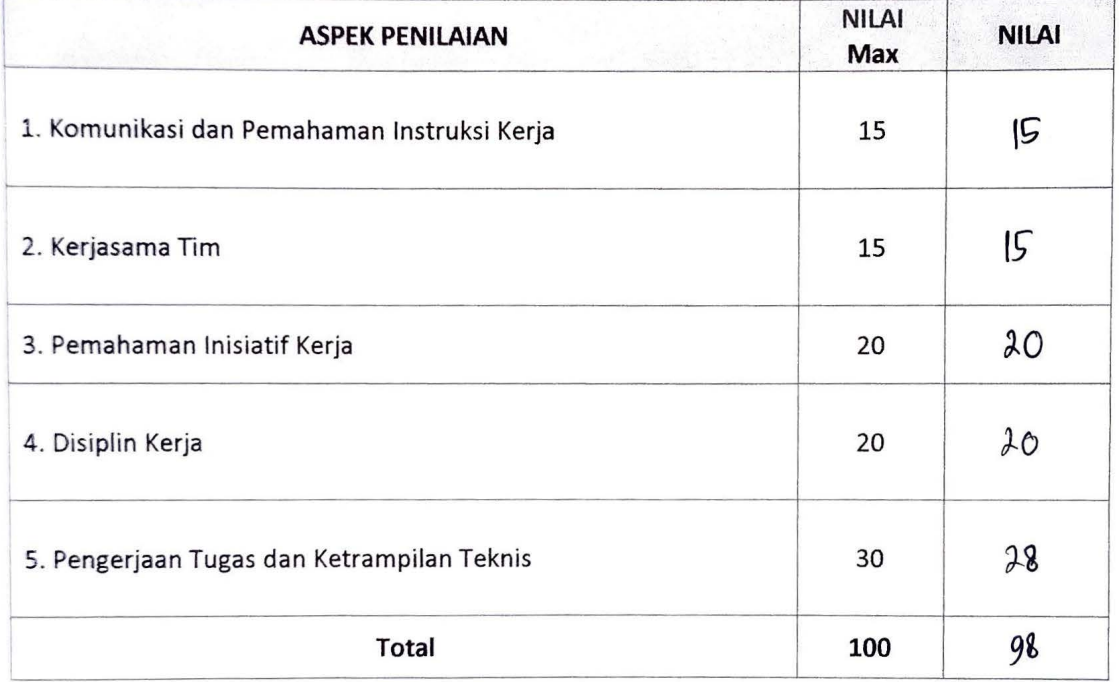

Yogyakarta,18 Desember2019 Pembimbing Lapangan

 $C_{\mathbb{R}}$ .

( ... <u>VERA ... BELLA ... SHIMMANIA ,</u> S.E.<br>NIK/<del>NIP</del> ... 240912.02...LQ